# UNIVERSIDADE FEDERAL DE SANTA CATARINA CURSO DE ESPECIALIZAÇÃO EM EDUCAÇÃO NA CULTURA DIGITAL

# **COMPARAÇÃO CRÍTICA DOS APLICATIVOS** *MICROSOFT EXCEL* **E** *GOOGLE FORMULÁRIOS***, NA EXECUÇÃO DE UMA PESQUISA COM ALUNOS DE CURSO TÉCNICO**

# **TUTORA: GABRIELA SPAGNUOLO CAVICCHIOLI**

ALUNO: PAULI DE LIMA PAUL UNIDADE ESCOLAR: CENTRO DE EDUCAÇÃO PROFISSIONAL DARIO GERALDO SALLES - CEDUP - JOINVILLE

> Florianópolis 2016

## PAULI DE LIMA PAUL

## COMPARAÇÃO CRÍTICA DOS APLICATIVOS *MICROSOFT EXCEL* E *GOOGLE FORMULÁRIOS*, NA EXECUÇÃO DE UMA PESQUISA COM ALUNOS DE CURSO TÉCNICO

Trabalho de Conclusão de Curso submetida ao Programa de Especialização da Universidade Federal de Santa Catarina para a obtenção de Título de Especialização em Educação na Cultura Digital.

Orientadora: Prof.ª Ms. Gabriela Spagnuolo Cavicchioli

## PAULI DE LIMA PAUL

## COMPARAÇÃO CRÍTICA DOS APLICATIVOS *MICROSOFT EXCEL* E *GOOGLE FORMULÁRIOS*, NA EXECUÇÃO DE UMA PESQUISA COM ALUNOS DE CURSO TÉCNICO

Esta monografia foi julgada adequada para obtenção do Título de "Especialização", e aprovado em sua forma final pelo Programa de especialização.

Florianópolis, 03 de agosto de 2016.

 $\overline{\phantom{a}}$  ,  $\overline{\phantom{a}}$  ,  $\overline{\phantom{a}}$ 

 $\overline{\phantom{a}}$  ,  $\overline{\phantom{a}}$  ,  $\overline{\phantom{a}}$ 

 $\overline{\phantom{a}}$  ,  $\overline{\phantom{a}}$  ,  $\overline{\phantom{a}}$ 

Prof.º Drº Henrique César da Silva Coordenador

Banca Examinadora:

Prof.ª Ms. Gabriela Spagnuolo Cavicchioli Orientador Universidade Federal de Santa Catarina

Prof.ª Ms. Jéssica Ignácio de Souza Universidade Federal de Santa Catarina

 Prof.º Ms. João Paulo Ganhor Universidade Federal de Santa Catarina

\_\_\_\_\_\_\_\_\_\_\_\_\_\_\_\_\_\_\_\_\_\_\_\_\_\_\_\_\_\_\_\_\_\_\_\_\_\_\_\_\_

Dedico este trabalho aos meus alunos do curso Técnico em Qualidade do CEDUP, que foram verdadeiros colegas de trabalho nesta longa caminhada.

#### **AGRADECIMENTOS**

Primeiramente a Deus, por me guiar nas decisões da minha vida.

À professora orientadora Gabriela Spagnuolo Cavicchioli, pela sua dedicação e sabedoria em me apoiar em todos os momentos de dificuldades, procurando sempre extrair o meu melhor com sua estratégia de prazos curtos por etapa do trabalho, visando enriquecer minhas análises com suas experiências.

À professora Rosani Mazuco, que não mediu esforços em passar várias tardes na escola realizando atividades de pesquisas e trocando experiências em nossa escola e na biblioteca universitária da Univille.

Aos meus filhos Brenon Paul, Brenda Thais da Silva Mathei e minha esposa Grasiela da Silva Paul, que entenderam os meus vários momentos de ausência nesta jornada.

A direção do CEDUP, por acreditar em meu potencial, proporcionando a minha participação nesta especialização, e a todos que direta ou indiretamente contribuíram para esta aprendizagem.

#### **RESUMO**

Devido a necessidade das escolas técnicas proporcionarem uma formação voltada ao âmbito profissional para alunos que terminam o Ensino Médio, de forma a atuarem no mundo do trabalho competitivo, onde exige-se o uso de recursos que devam maximizar seus resultados em produtividade com qualidade, avaliamos a oportunidade de aproximar o uso das tecnologias digitais de forma crítica no currículo dos alunos do Curso Técnico em Qualidade, da escola Técnica CEDUP - "Centro de Educação Profissional Dario Geraldo Salles", da cidade de Joinville-SC, possibilitando a utilização e comparação de aplicativos como *Microsoft Excel* e *Googleformulários* para criação de relatórios em sala de aula informatizada. O objetivo geral foi de aproximar as tecnologias digitais a favor de nossos alunos, bem como diagnosticar as vantagens e desvantagens de ambos os aplicativos no desenvolvimento de um relatório com questionários e gráficos de um determinado tema. A pesquisa quanti-qualitativa envolveu 26 alunos em dois experimentos práticos, utilizando um total de 22 computadores interligados em rede com internet. O resultado da pesquisa comparativa entre os aplicativos possibilitou desenvolver narrativas e interpretações coletivas de nossos alunos, onde o aplicativo *Googleformulários* apresentou um número muito maior de vantagens em relação ao *Excel,* na execução de pesquisas com execução de relatórios e gráficos. Houve ganhos significativos para mim como docente e principalmente para os alunos e escola, onde cada vez mais se aproximam do uso das tecnologias digitais com foco em produtividade e qualidade. Vale destacar que o CEDUP é uma escola Técnica Cooperativada, onde os alunos se unem, voluntariamente, para satisfazer aspirações e necessidades econômicas, sociais e culturais comuns, por meio de uma empresa de propriedade coletiva e democraticamente gerida.

**PALAVRAS CHAVES:** Escolas Técnicas, Qualidade, Produtividade, Cultura Digital, *Excel e Googleformulários.*

## **LISTA DE FIGURAS**

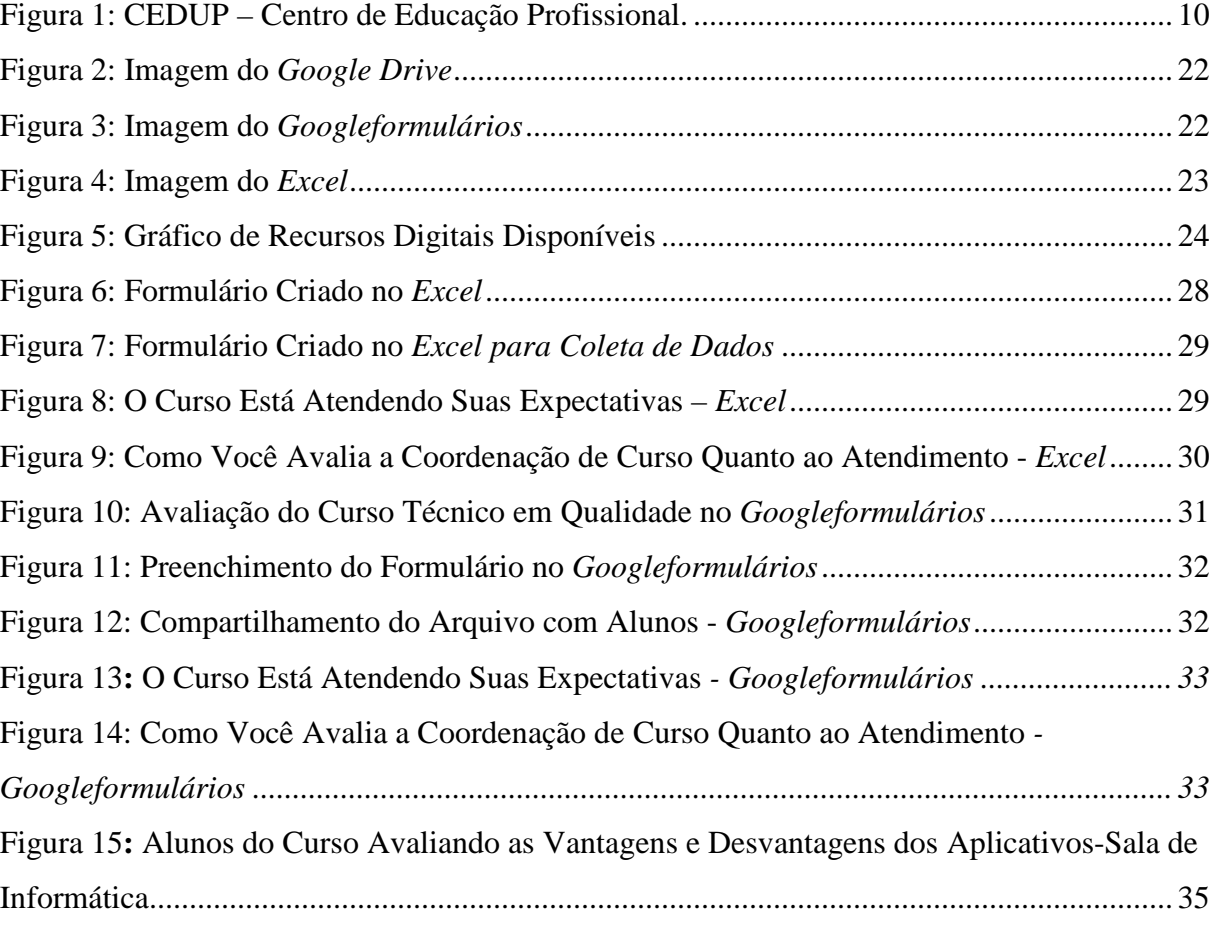

# **LISTA DE QUADROS**

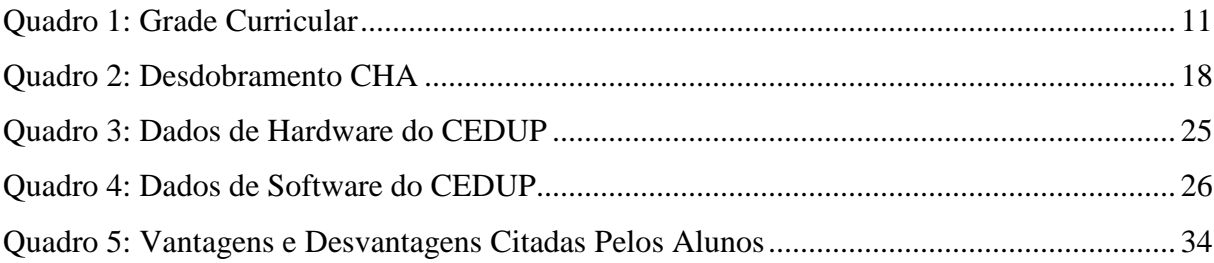

# SUMÁRIO

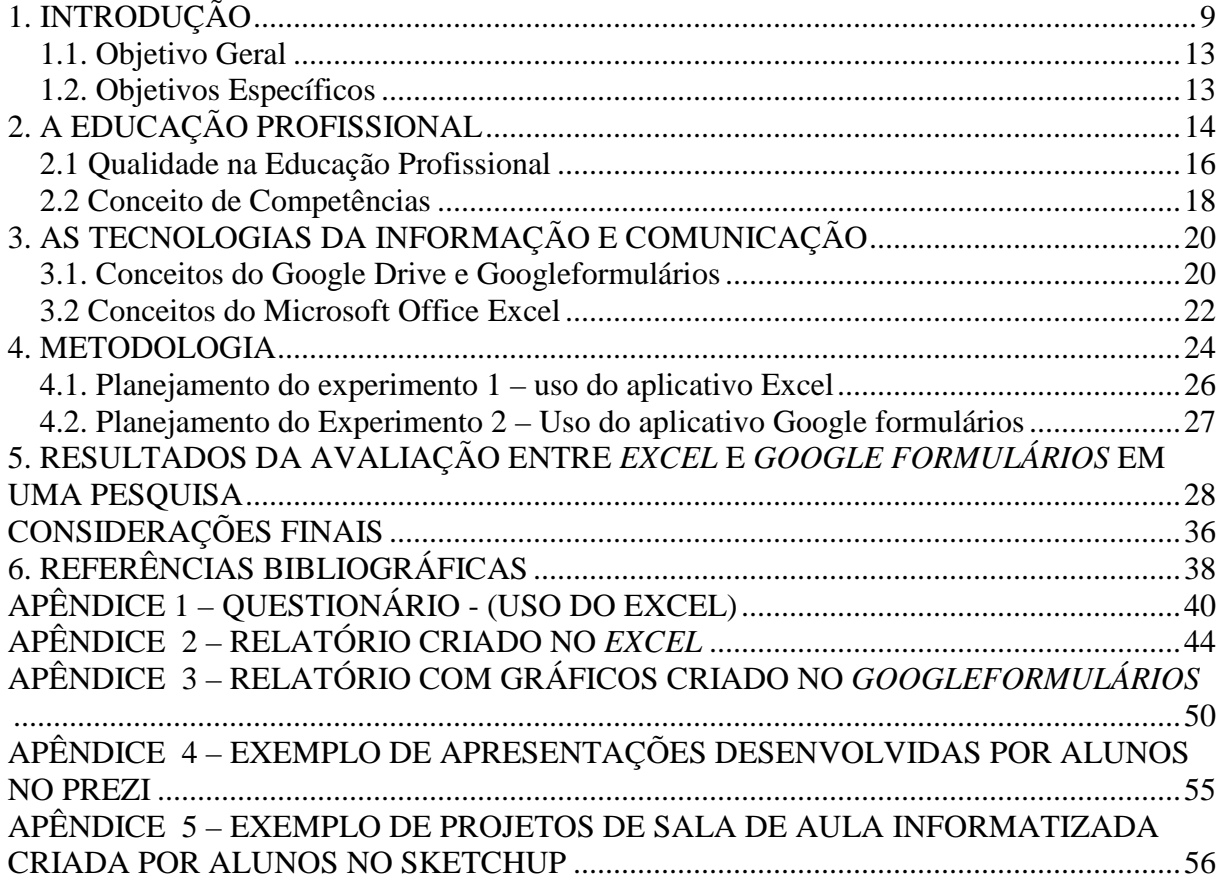

## **1. INTRODUÇÃO**

 $\overline{a}$ 

O mundo se modifica com rapidez surpreendente em decorrência, principalmente, do acelerado desenvolvimento tecnológico na sociedade, e, no que se refere ao ambiente das escolas técnicas, podemos dizer que priorizam a formação de alunos com competências para acompanhar estas evoluções, devido seu foco estar inserido na busca de produtividade com qualidade.

> Em nosso país, inicialmente o termo competência esteve atrelado a uma visão produtivista da educação, vinculado aos modelos Taylorista-Fordista de produção, entre os anos de 1950 e 1970, onde a "pedagogia tecnicista" ganha espaço através da Lei nº 5.692 de 1971, buscando incorporar nas escolas, mecanismos do modelo produtivo baseados nas diretrizes do mercado, que por sua vez pressupõe uma produção em série (SAVIANI, 2005 apud CAVICCHIOLI, 2015, p. 69)

"No Brasil, adotou-se uma perspectiva de ensino-aprendizagem por competências, sobretudo a partir da reforma educacional brasileira, por meio da Lei de Diretrizes e Bases (LDB - Lei 9394/96)", conforme aponta Saviani (2007 apud CAVICCHIOLI, 2015, p.70).

O uso das tecnologias da informação e comunicação implica na quebra de paradigmas, onde, alunos e professores precisam estar engajados na proposta de inovação na construção do conhecimento. Para tanto, é necessário criar ambientes de trabalho que tragam novidades para os alunos, onde os mesmos se sintam desafiados e preparados para o mercado, com o maior número possível de práticas pedagógicas atreladas ao uso de aplicativos da Cultura Digital<sup>1</sup>.

> As ferramentas da chamada "web 2.0" estão mudando as práticas individuais e sociais das pessoas, especialmente crianças e jovens. As características destas tecnologias (facilidade de uso, maior interatividade, autoria e sociabilidade) estão localizadas em meio a várias redes, modificando o papel do sujeito e usuário, cada vez menos mero leitor e cada vez mais autor de seus conteúdos, desafiando todos que trabalham com educação. Além disso, a mobilidade/portabilidade e conectividade permitem uma maior autonomia em relação ao consumo de mídia, promovendo outros tipos e outras práticas culturais (FANTIN, 2011, p. 2).

<sup>1</sup> "Cultura Digital é um dos marcos mais significativos e importantes da atual sociedade e ao mesmo tempo um dos grandes desafios para a educação, tendo em vista as mudanças nas formas de comunicação (poder se comunicar em qualquer tempo e espaço), em que a *própria mídia vira forma de lugar (social)*" (FANTIN e RIVOLTELLA, 2012 in CAVICCHIOLI, 2015, p. 30)

Existem várias formas de dispor a informação através dos uso das  $TDIC<sup>2</sup>$ , onde cada aplicação possui suas vantagens e desvantagens e precisamos conhecer aquela que melhor vai atender nossas necessidades, seja na vida pessoal ou profissional.

Os alunos de escolas técnicas necessitam de práticas pedagógicas com inovações tecnológicas que possam maximizar seus resultados, com produtividade e qualidade, potencialidades requeridas pelo mundo do trabalho.

O CEDUP<sup>3</sup> (Centro de Educação Profissional Dario Geraldo Salles), da cidade de Joinville - SC, no qual leciono atualmente a disciplina de *Sistemas de Informação*, por sua vez, vêm procurando cumprir seu papel de escola técnica profissional com o objetivo de preparar alunos para o mundo do trabalho produtivo, oferecendo cursos técnicos de: Mecânica, Elétrica, Eletrônica, Fabricação Mecânica, Contabilidade, Administração, Qualidade, Marketing, Segurança do Trabalho e Eletroeletrônica. Ela é uma escola Técnica Cooperativada, onde os alunos se unem, voluntariamente, contribuindo com uma taxa administrativa mensal em favor da Cooperativa, formada apenas por alunos, eleitos de forma anual, com objetivo claro de melhoria na qualidade da educação, tornando a instituição um centro de excelência de aprendizagem em cursos Técnicos.

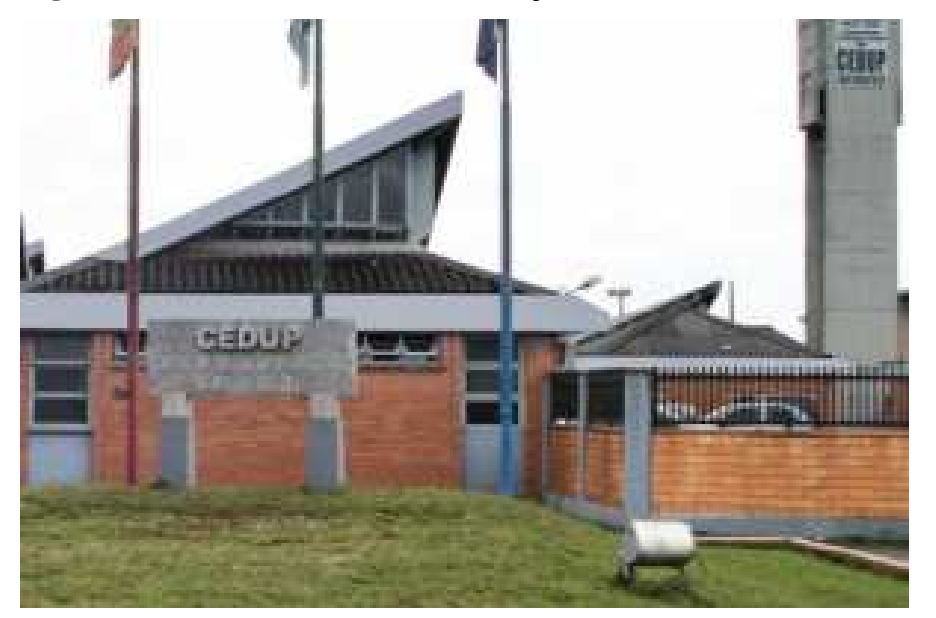

**Figura 1: CEDUP – Centro de Educação Profissional**

**Fonte:** Arquivo pessoal do pesquisador (foto CEDUP)

 $\overline{a}$ 

<sup>2</sup> Tecnologia da Informação e Comunicação.

<sup>3</sup>www.cedup.com.br (Centro de Educação Profissional Dario Geraldo Salles)

A partir da necessidade de formar alunos com foco em produtividade para o mundo do trabalho, na minha condição de docente, há quinze anos lecionando a disciplina de Sistemas de Informação no CEDUP e uma prática de vinte anos na empresa Embraco  $S/A<sup>4</sup>$ , que vive esta cultura produtivista, com foco na utilização de processos que visam maximizar resultados, venho oferecer uma proposta de pesquisa que possibilite uma prática interdisciplinar nas disciplinas de *Estatística* e *Sistemas de Informação* do curso Técnico em Qualidade, com um olhar crítico frente a produtividade com qualidade na utilização de aplicativos da Cultura Digital, comparando os pontos positivos e negativos de dois aplicativos concorrentes, na execução de uma pesquisa, sendo um da empresa *Microsoft*, denominado *Microsoft Excel* e outro da *Google*, denominado *Googleformulários*.

 A partir do contexto acima, o curso Técnico em Qualidade ofertado pela escola CEDUP pode ser um bom exemplo, uma vez que, o aluno depois de formado deva ter competências para desenvolver procedimentos operacionais, construir diagnósticos e relatórios da qualidade nos processos industriais e de serviços, e colaborar na elaboração de manuais. Objetiva-se que esteja apto a fazer pesquisas e registros estatísticos, seguindo normas e padrões pré-estabelecidos, atue na elaboração e execução das auditorias internas da qualidade e, também, acompanhe auditorias externas. Espera-se, ainda, que este aluno identifique inconformidades em produtos e processos, as prováveis causas e proponha ações corretivas e preventivas.

Segue abaixo um exemplo da Grade Curricular<sup>5</sup> do curso Técnico em Qualidade do módulo 1, na qual temos as disciplinas de *Sistemas de Informação* e *Estatística*, que dão um suporte teórico para nossos alunos na execução de pesquisas e metodologias.

| <b>UNIDADE CURRICULAR</b> | <b>CARGA HORÀRIA (H)</b>                    |    |
|---------------------------|---------------------------------------------|----|
|                           | AMD - Administração da Produção             | 48 |
|                           | GEQ - Gestão da Qualidade                   | 48 |
|                           | SIN - Sistemas de Informação                | 48 |
|                           | EST - Estatística                           | 48 |
| <b>MÓDULO 1</b>           | DTE - Desenho Técnico                       | 48 |
|                           | MET - Metrologia                            | 32 |
|                           | REH - Relações Humanas                      | 48 |
|                           | NLQ - Normatização e Legislação da Qualidad | 48 |
|                           | MEI - Metodologia Científica                | 32 |
| CH do Módulo 1            | 400                                         |    |

**Quadro 1:** Grade Curricular curso Técnico em Qualidade

**Fonte:** http://www.cedup.com.br/qualidade Acesso em: 15/04/2016

 $\overline{a}$ 

<sup>4</sup> www.embraco.com (uma das maiores empresas do mundo na fabricação de compressores para refrigeração situada na cidade de Joinville – SC)

<sup>5</sup> Grade curricular disponível em www.cedup.com.br Acesso em: 15/04/2016

Devido ao fato de não termos atividades pedagógicas de caráter prático em nossos planos de ensino sobre novos aplicativos da Cultura Digital, definimos como tema de estudo a comparação crítica dos aplicativos, *Microsoft Excel* e *Googleformulários*, no desenvolvimento de um relatório de pesquisa com alunos do curso técnico em Qualidade, buscando proporcionar uma visão crítica que possa maximizar a produtividade e qualidade, auxiliando no desenvolvimento de habilidades e competências de nossos alunos do curso Técnico em Qualidade; e como objetivos específicos, a realização de uma avaliação crítica com o alunos, entre os aplicativos mencionados, proporcionando contato com novos aplicativos da Cultura Digital.

Nossa proposta metodológica foi uma pesquisa quanti-qualitativa, definida por Richardson (1989), como método que se caracteriza pelo emprego da quantificação, e a qualitativa se difere, em princípio, do quantitativo, à medida que não emprega um instrumental estatístico como base na análise de um problema, não pretendendo medir ou numerar categorias.

Em nosso trabalho ambas as propostas de pesquisa se complementam com ajuda dos instrumentos de questionário e de experimentos. No experimento 1, planejamos e executamos uma investigação sobre o tema "satisfação dos alunos do curso Técnico em Qualidade*"*, utilizando como ferramenta para análise o aplicativo da empresa *Microsoft, o Excel.*

No experimento 2, planejamos e executamos a mesma proposta, mas utilizando como ferramenta de análise o aplicativo da empresa *Google, o Googleformulários,* avaliando as vantagens e desvantagens de ambos no mundo do trabalho.

Os próximos capítulos deste projeto darão continuidade a esta breve introdução em que pretendemos atingir os objetivos gerais e específicos de nossa pesquisa.

No segundo capítulo abordaremos o tema da educação profissional, com aspectos sobre qualidade, produtividade, habilidades e competências requeridas pelo mundo do trabalho, bem como os principais documentos que o CEDUP segue para buscar qualidade na educação profissional.

 No terceiro capítulo, buscamos mostrar uma breve conceituação sobre tecnologias da informação e comunicação, os conceitos de *Googleformulários* e *Microsoft Excel*, bem como suas funcionalidades.

No quarto capítulo, descreveremos o tipo de metodologia que foi utilizada para o desenvolvimento deste trabalho, além de todo planejamento dos experimentos 1 e 2 a serem realizados com os alunos na escola.

No quinto e último capítulo, foram pontuados os resultados da avaliação da prática pedagógica e relatórios criados nos dois aplicativos, bem como as tabelas resumo com comparativos de vantagens e desvantagens do uso de ambos os aplicativos.

Por fim, as considerações finais com as reflexões sobre os caminhos percorridos, destacando os ganhos no desenvolvimento deste projeto.

#### **1.1. Objetivo Geral**

Realizar uma prática pedagógica interdisciplinar nas disciplinas de *Sistemas de Informação* e *Estatística*, com a utilização de dois aplicativos concorrentes - Microsoft *Excel versus Googleformulários* - buscando proporcionar uma visão crítica no uso de aplicativos que possam maximizar a produtividade e qualidade na realização de atividades pessoais e profissionais, auxiliando no desenvolvimento de habilidades e competências de nossos alunos do curso Técnico em Qualidade.

#### **1.2. Objetivos Específicos**

- 1. Realizar uma avaliação crítica com o alunos, entre os aplicativos *Microsoft Excel* e *Googleformulários* no desenvolvimento de um relatório de pesquisa, comparando suas vantagens e desvantagens de utilização;
- 2. Proporcionar aos alunos o contato com novos aplicativos da Cultura Digital, que possam diferenciar seus resultados com qualidade e produtividade no mundo do trabalho.

## **2. A EDUCAÇÃO PROFISSIONAL**

A educação profissional trata de cursos que, além de formar profissionais com conhecimento técnico, espera-se que este aluno deva estar preparado para lidar com a realidade de uma sociedade desenvolvida tecnologicamente, ou seja, as inovações tecnológicas devem fazer parte de sua formação.

Na Seção IV Lei nº. 9.394/1996, está disposto o texto que menciona a educação profissional técnica de ensino nível médio, a saber:

> Art. 36-A. Sem prejuízo do disposto na Seção IV deste Capítulo, o ensino médio, atendida a formação geral do educando, poderá prepará-lo para o exercício de profissões técnicas. (Incluído pela Lei nº. 11.741, de 2008)

> Parágrafo único. A preparação geral para o trabalho e, facultativamente, a habilitação profissional poderão ser desenvolvidas nos próprios estabelecimentos de ensino médio ou em cooperação com instituições especializadas em educação profissional.

> Art. 36-B. A educação profissional técnica de nível médio será desenvolvida nas seguintes formas:

I - articulada com o ensino médio;

II - subsequente, em cursos destinados a quem já tenha concluído o ensino médio.

Parágrafo único. A educação profissional técnica de nível médio deverá observar:

I -os objetivos e definições contidos nas diretrizes curriculares nacionais estabelecidas pelo Conselho Nacional de Educação;

II - as normas complementares dos respectivos sistemas de ensino;

III - as exigências de cada instituição de ensino, nos termos de seu projeto pedagógico.

Art. 36-C. A educação profissional técnica de nível médio articulada, prevista no inciso I do caput do art. 36-B desta Lei, será desenvolvida de forma:

I - integrada, oferecida somente a quem já tenha concluído o ensino fundamental, sendo o curso planejado de modo a conduzir o aluno à habilitação profissional técnica de nível médio, na mesma instituição de ensino, efetuando-se matrícula única para cada aluno;

II - concomitante, oferecida a quem ingresse no ensino médio ou já o estejam cursando, efetuando-se matrículas distintas para cada curso, e podendo ocorrer:

a) na mesma instituição de ensino, aproveitando-se as oportunidades educacionais disponíveis;

b) em instituições de ensino distintas, aproveitando-se as oportunidades educacionais disponíveis;

c) em instituições de ensino distintas, mediante convênios de Inter complementaridade, visando ao planejamento e ao desenvolvimento de projeto pedagógico unificado.

Art. 36-D. Os diplomas de cursos de educação profissional técnica de nível médio, quando registrados, terão validade nacional e habilitarão ao prosseguimento de estudos na educação superior.

Parágrafo único. Os cursos de educação profissional técnica de nível médio, nas formas articulada concomitante e subsequente, quando estruturados e organizados

em etapas com terminalidade, possibilitarão a obtenção de certificados de

qualificação para o trabalho após a conclusão, com aproveitamento, de cada etapa

que caracterize uma qualificação para o trabalho (Incluído pela Lei nº 11.741/2008).

**Fonte:** www.planalto.gov.br/ccivil\_03leis/L9394.htm, Acesso em: 15/04/2016

Definido a compreensão do que seja o ensino técnico profissionalizante de nível médio, a referida lei ratificou a existência de escolas, institutos e Centros de Educação profissionalizantes, tanto de iniciativas privadas quanto públicas, que também fazem parte da composição do sistema de educação brasileiro.

De acordo com a constituição federal (Brasil, 1988) e a LDB, nos seus artigos citados acima, houve uma preocupação com a qualificação da mão de obra no Brasil, possibilitando à sociedade, através da educação profissional, adquirir uma maior preparação para a inserção no mundo do trabalho, enfrentando desafios na qualificação de formação técnica, consciente de seus direitos e deveres no contexto social.

Segundo Arroyo:

A procura dos vínculos entre o trabalho e educação tem estimulado a vontade de conhecer melhor o mundo do trabalho tão desconhecido nas pesquisas e reflexões pedagógicas. Tem estimulado, também a sensibilidade para as virtualidades formadoras do trabalho e, sobretudo, para os processos de formação do trabalhador, da classe trabalhadora, sua pressão para que os trabalhadores sejam reconhecidos como sujeitos políticos e culturais. Tem estimulado nos professores iniciativas para introduzir as experiências de trabalho dos educandos na prática escolar, para fazer o trabalho um recurso didático no processo de ensino-aprendizagem, para repensar as políticas do ensino médio e profissionalizante ou de educação de jovens e adultos. (ARROYO, 2008, p 142)

As práticas pedagógicas da Educação Profissional devem ser vinculadas ao mundo do trabalho, onde a escola deve ser mediadora deste diálogo entre educação e trabalho na sociedade, através de seminários, projetos de ensino, inclusão da Cultura Digital, feiras, pesquisas e extensão para uma melhor formação crítica e profissional de nossos alunos.

Com o surgimento de novas tecnologias, ocorreram expressivas mudanças no mundo do trabalho nas últimas décadas, onde as escolas precisam acompanhar tais transformações, tornando necessárias permanentes atualizações tecnológicas para nosso mundo globalizado. Em face disso, a Educação Profissional deve aproximar a proposta curricular ao mundo do trabalho, com o desenvolvimento de competências profissionais que atendam o perfil produtivo e tecnológico das empresas.

#### *2.1 Qualidade na Educação Profissional*

Segundo Campos (1999, p. 2), "um produto ou serviço de qualidade é aquele que atende perfeitamente, de forma confiável, de forma acessível, de forma segura e no tempo certo às necessidades do cliente".

Para que tenhamos um serviço de qualidade em nossa escola, seguimos o parecer nº. 405 do Conselho Estadual de Educação de Santa Catarina de 14.12.2004, que estabelece a construção do PPP (Projeto Político Pedagógico), da rede de ensino das escolas de Santa Catarina. Este projeto é um documento construído de forma democrática com a participação de todos os seguimentos escolares e comunidade, com a finalidade de organizar e planejar o trabalho administrativo-pedagógico, buscando soluções para os problemas diagnosticados.

Em busca da qualidade nos cursos do CEDUP, o PPP foi criado a partir da Proposta Curricular de Santa Catarina (2005). Nesta visão, a formação do aluno deve estar integrada com as mudanças contextualizadas, buscando elucidar uma consciência de que suas ações devam ser transformadoras, propondo, portanto, que sejam participativos como sujeitos através de suas ações no trabalho e nas diversas organizações da sociedade.

No processo de formação é necessário haver sintonia com mercado de trabalho, com as novas tecnologias e exigências das organizações produtivas. Desta forma, a educação profissional pode oportunizar o desenvolvimento de cooperação e liderança, capacidade de raciocínios, bem como possíveis competências para a resolução rápida de problemas com o uso de tecnologias.

No PPP da instituição apresentada como cenário da pesquisa empírica proposta neste estudo, estão mencionados os objetivos gerais e específicos da educação profissional, que servem de orientação às ações educacionais sintonizadas com a LDB (Lei nº. 9394) e com o decreto 2208 de 20 de dez.1996. A seguir, é apresentada a transcrição de tais objetivos do CEDUP:

Qualificar, profissionalizar e atualizar jovens e adultos trabalhadores, com qualquer nível de escolaridade, visando a sua inserção e melhor desempenho no exercício do trabalho.

Objetivo geral: Promover a transição entre a escola e o mundo do trabalho, capacitando jovens e adultos com conhecimentos e habilidades gerais e específicas para o exercício de atividades produtivas.

Proporcionar a formação de profissionais, aptos a exercerem atividades específicas no trabalho, com escolaridade correspondente aos níveis médio, superior e de pósgraduação;

Especializar, aperfeiçoar e atualizar o trabalhador em seus conhecimentos tecnológicos;

#### Objetivo da Educação Profissional:

Sistematizar o ensino possibilitando ações criativas e dinâmicas que insiram os indivíduos dentro de uma concepção global, fazendo-os atuar como agentes transformadores de suas ações no campo de trabalho organizado, caracterizando-se através de propostas, ações conjuntas entre família, escola e organização de trabalho. Objetivos Específicos: Implantar novos cursos na área técnica e adequar os atuais de acordo com a demanda de mercado; Promover cursos básicos a fim de atender a região em geral; Integrar e discutir com todos os segmentos as prioridades educacionais, administrativas e físicas as quais a escola se propõe; Formar equipes para elaboração de projetos; Oferecer condições ambientais e pedagógicas adequadas para o desenvolvimento dos cursos em parceria com a Secretaria de Estado da Educação e outros órgãos públicos; Desenvolver mecanismos que possibilitem ações que permitam a recuperação do processo ensino-aprendizagem; Implementar propostas que permitam as parcerias entre Empresa/Escola; Elaborar proposta de execução administrativa e pedagógica dos diferentes segmentos escolares e comunitários (PPP; 2015, p. 25).

Percebe-se que o CEDUP possui seus objetivos gerais e específicos bem definidos em seu PPP, na contribuição do ensino profissionalizante com qualidade.

Ainda sobre o PPP, destacamos alguns procedimentos pedagógicos para buscar qualidade no CEPUD. O Corpo Docente representa a instituição perante o aluno, na maior parte dos processos educacionais. Desta forma, é necessário que o professor conheça a instituição e sua filosofia para que possa orientar os alunos em suas necessidades.

O que o professor precisa conhecer:

Estrutura organizacional (vide estas orientações) Projeto Político Pedagógico (PPP) Calendário Escolar Recursos de infraestrutura disponíveis (acervo bibliográfico, laboratórios, recursos Audiovisuais) Diretrizes da conduta pedagógica (vide orientações) Documentos de registro do aluno (diário de classe, atas de conselho de classe, etc.) Guia do aluno, (PPP; 2015, p. 12).

 Destaca-se alguns procedimentos pedagógicos em que o professor da instituição deve se apropriar:

> Conhecer a importância da disciplina para a formação do profissional e sua relação com a matriz curricular e objetivo geral do curso;

> Entregar aos alunos a ementa da Disciplina no 1º dia de aula esclarecendo cada item e critério de avaliação estabelecido;

> Conduzir suas aulas de acordo com o planejado, fazendo os ajustes sempre que se fizer necessário; previamente discutido com a equipe pedagógica;

> Providenciar recuperação dos conteúdos sempre que os alunos não apresentarem desempenho esperado;

> Discutir com o Orientador do Curso as dificuldades no andamento da disciplina para que possam ser providenciadas alternativas de suporte aos alunos com dificuldades;

> Disponibilizar aos alunos os assuntos e atividades trabalhadas em sala de aula de maneira que os alunos que não puderem participar das aulas possam se inteirar do andamento da disciplina;

Cumprir o horário de início e término das aulas;

Fazer o melhor uso dos recursos disponíveis (tempo e de materiais); Ser responsável pelo laboratório da disciplina, elaborando normas e procedimentos; Estabelecer e divulgar claramente os critérios das avaliações a serem realizadas; Participar obrigatoriamente dos conselhos de classes. Respeitar a distribuição de sala constante nos horários (no caso de alteração, comunique ao SOP ou coordenação de turno e fixe comunicado aos alunos na porta da sala); Negociar junto a Direção de Ensino, a substituição e/ ou reposição das aulas no impedimento do professor; Compete ao Professor verificar se constam no acervo da Biblioteca Central as referências bibliográficas de sua disciplina. Caso não existam deverá o professor solicitar a sua aquisição ao Professor Orientador de Curso. (PPP, 2015, p. 40)

Assim, defendemos neste trabalho que os professores estejam atentos às práticas pedagógicas com objetivos claros para a busca da qualidade de ensino na sua rotina de trabalho, estando cientes que planejamentos e execuções são necessários para atingir um ensino com qualidade na educação profissional no CEDUP, em qualquer outra instituição de ensino.

#### *2.2 Conceito de Competências*

De acordo com Leme (2005), os conceitos de competências possuem a mesma essência, e deles se extrai o que o autor define como os *Pilares das Competências* — CHA — Conhecimentos, Habilidade e Atitudes. Conhecimento é o saber, é o que se aprende. A habilidade é o saber fazer, é tudo o que utiliza-se dos conhecimentos no dia-a-dia. E a atitude é o que leva a exercitar a habilidade de um determinado conhecimento - querer fazer.

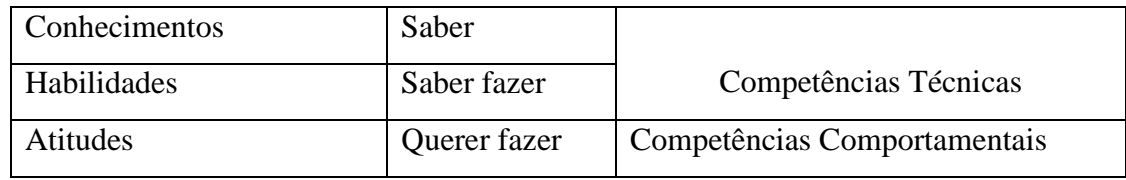

**Quadro 2:** Desdobramento CHA

 **Fonte:** Leme (2005, p.18)

 $\overline{a}$ 

O conceito de competências vem sendo amplamente utilizado nas escolas e nas empresas. Recomenda-se que uma das formas de avaliar o meu trabalho em uma empresa da iniciativa privada na qual fui funcionário durante vinte anos<sup>6</sup>, era justamente associado ao conceito de competência e no final de cada ano, ocorria uma avaliação dos meus trabalhos, projetos e resultados ao longo do ano, sendo que nesta avaliação, era atribuída uma

18

pontuação, como se fosse a minha média de competência do ano, algo similar ao que fazemos com nossos alunos.

> Podemos dizer que "a noção de competências, impulsionada pela racionalidade toyotista, encontra a escola como espaço para afirmação, a partir do discurso pautado na necessidade de qualificação e profissionalização dos sujeitos, visando a formação de mão de obra para a inserção no mercado de trabalho". Numa perspectiva em que o sujeito é entendido como consumidor, inclusive de conhecimentos que o possibilite atuar no mercado de trabalho, o termo "empregabilidade" se destaca, carregando pressupostos de competição, disputa e sucesso individual (ALVES, ARAÚJO e LIMA, 2012, p. 7-8 apud CAVICCHIOLI, 2015, p. 70).

Mas o que significa educar por competências? "Para muitos significa pensar em uma sociedade composta por indivíduos eficientes, competitivos, adaptáveis, flexíveis ao mercado" (CAVICCHIOLI, 2015, p. 71).

Mas há também aqueles que entendem a educação por competências como uma "oportunidade de reestruturar os sistemas educativos por dentro, superando a instrução ocupada em conteúdos obsoletos pouco funcionais, para alcançar uma sociedade, não só eficiente, como também justa, democrática e inclusiva"(SANCRISTÁN, 2008, p. 10, apud CAVICCHIOLI, 2015, p. 71).

Machado (2002 apud CAVICCHIOLI, 2015, p. 72) afirma que "a organização da escola é pautada num ensino por disciplinas, contando com docentes especialistas em suas áreas de saber e que vem apresentando sinais de que uma reorganização curricular é preciso".

Os currículos das escolas técnicas profissionais são pautadas num ensino por disciplinas, com formação de docentes especialistas em área técnicas.

O mundo do trabalho carece por profissionais competentes que possuem conhecimentos, habilidades e atitudes na busca por produtividade com qualidade e nossa escola vem buscando desenvolver este papel com nosso alunos.

## **3. AS TECNOLOGIAS DA INFORMAÇÃO E COMUNICAÇÃO**

As TDIC fazem parte do nosso dia-a-dia e este fato por si só, gera a necessidade dos profissionais, da área educacional ou não, adquirirem novas habilidades e competências para utilizá-las adequadamente. Utilizar as TDIC adequadamente significa criar mecanismos para se apropriar delas e integrá-las aos objetivos de seu trabalho.

O grande desafio de aplicar as TDIC na educação é fazer com que as inovações tecnológicas realmente melhorem a qualidade do ensino e não se tornem apenas ferramentas obsoletas e sem adequação ao processo de ensino-aprendizagem (CYSNEIROS, 1999).

Acreditamos, então, que devam possuir espaços físicos adequados com equipamentos tecnológicos de ponta e com manutenções corretivas e preventivas por profissionais especializados e professores com ciclos periódicos de capacitação promovidos pelo poder público, visando uma melhor qualidade na educação.

Segundo Almeida, (2014, p. 20) "as tecnologias não são neutras, pois provocam transformações sociais e culturais", devido ao poder que elas possuem de interagir com seus usuários, dispõe-se da informação em tempo real como documentos, imagens, vídeos, mensagens que nos leva a crer que vivemos conectados com o mundo.

As escolas estão atrasadas com a inserção de novas Tecnologias Digitais e nas suas metodologias de aprendizagem, com falta de equipamentos, internet lenta e professores sem uma devida capacitação sobre o tema cultura digital.

#### *3.1. Conceitos do* **Google Drive** *e* **Googleformulários**

O *Google Drive<sup>7</sup> ,* anteriormente denominado de *Google Docs*, é um serviço de armazenamento e sincronização de arquivos, apresentado pela *Google*<sup>8</sup> em 24 de abril de 2012. Abriga agora um leque de aplicações de produtividade, que oferece a edição de documentos, folhas de cálculo, apresentações, e muito mais, sendo considerado uma

 $\overline{a}$ 

<sup>&</sup>lt;sup>7</sup> Google Drive é um serviço de armazenamento e sincronização de arquivos, além de um leque de aplicações de produtividade.

<sup>8</sup> Empresa multinacional americana de serviços online e software.

"evolução natural" do *Google Docs* (uma vez ativado, substitui a URL *docs.google.com* por *drive.google.com*). O *Google Drive* oferece um espaço de armazenamento de 15 GB<sup>9</sup> .

Baseia-se no conceito de computação em nuvem, pois o internauta poderá armazenar arquivos através deste serviço e acessá-lo a partir de qualquer computador ou outros dispositivos compatíveis, desde que ligados à internet. Para além disso, o *Google Drive* disponibiliza vários aplicativos via *online*, sem que esses programas estejam instalados no computador da pessoa que os utilizam<sup>10</sup>.

#### **Figura 2:** Imagem do Google Drive

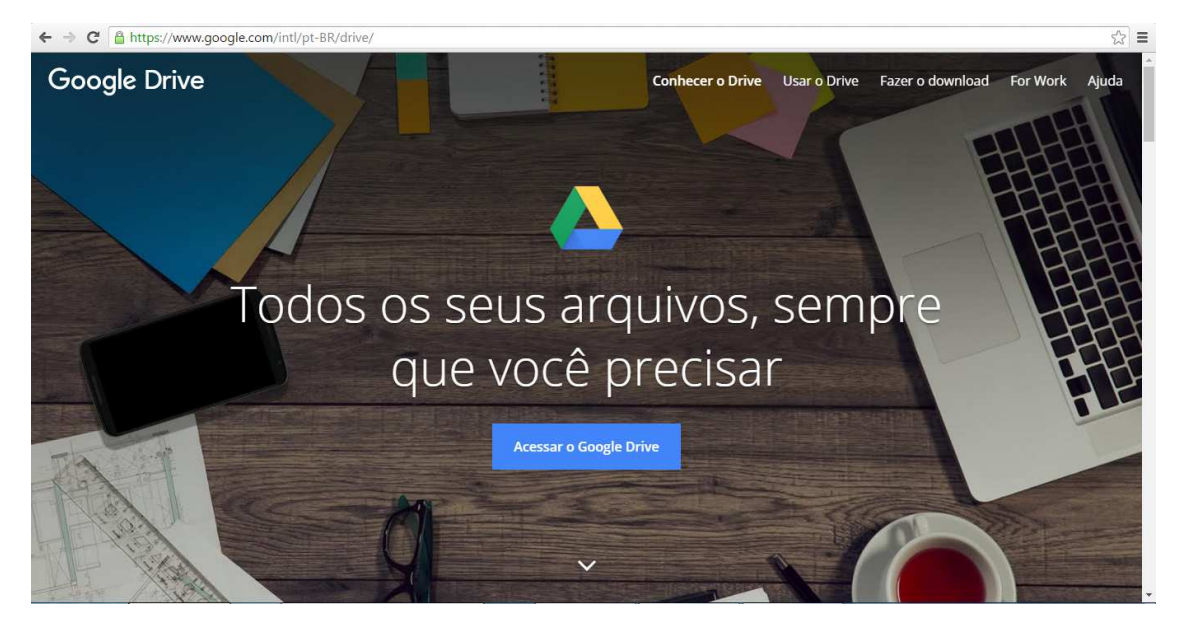

**Fonte:** https://www.google.com/intl/pt-BR/drive/

 $\overline{a}$ 

Uma das ferramentas mais úteis do *Google Drive*, ainda que pouco conhecida, é o *Google Formulários*. Essa opção facilita a criação de questionários, pois automatiza o processo de design da página e traz vários estilos de perguntas. A ferramenta de Formulários do *Google Drive* é bem versátil e pode ser usada para construir avaliações de algum produto ou serviço, cadastros de pessoas, pesquisas de opinião e até mesmo testes de conhecimento. É possível criar própria foto ou logotipo para que o *Formulários* escolha as cores certas e monte um formulário personalizado, ou escolha a melhor opção entre um conjunto de

<sup>9</sup> Fonte:https://pt.wikipedia.org/wiki/Google\_Drive#cite\_note-Introducing\_Google\_Drive...\_yes.2C\_really-1 (acessado em 09/05/2016, 17:00 horas).

<sup>&</sup>lt;sup>10</sup> Fonte:https://pt.wikipedia.org/wiki/Google\_Drive#cite\_note-Introducing\_Google\_Drive...\_yes.2C\_really-1 (acessado em 09/05/2016, 17:00 horas)

temas selecionado. Além de perguntas de múltipla escolha, há listas suspensas e escalas lineares. É possível, ainda, adicionar imagens e vídeos do *YouTube*.

Além de ter um belo visual, o *Formulários* é ágil. Com ele é fácil criar, editar e responder a formulários em telas grandes ou pequenas. As respostas às pesquisas são  $\text{coletadas}$  de forma organizada e automática, com informações e gráficos em tempo real $^{11}$ .

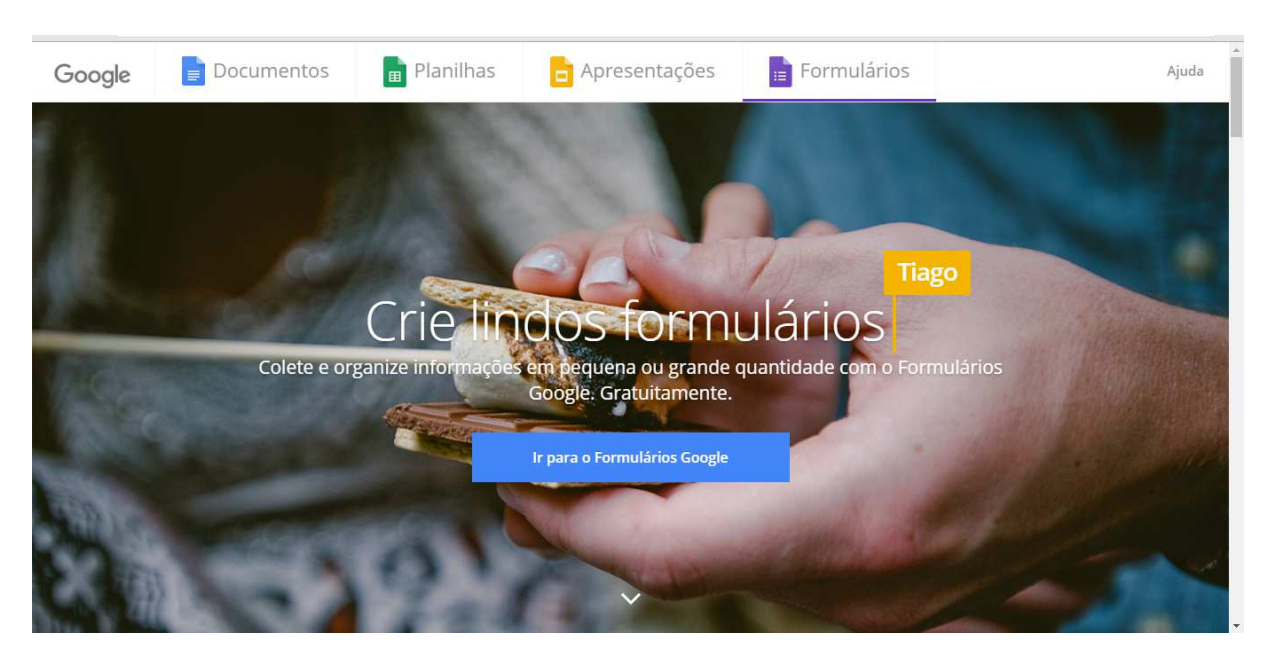

#### **Figura 3:** Imagem do Googleformulários

**Fonte**: https://www.google.com/intl/pt-BR/forms/about/

## *3.2 Conceitos do* **Microsoft Office Excel**

 $\overline{a}$ 

*Excel* ou *Microsoft Excel* é um aplicativo de criação de planilhas eletrônicas. Foi criado pela empresa *Microsoft*, e é um tipo de programa de computador que utiliza tabelas para realização de cálculos ou apresentação de dados. Cada tabela é formada por uma grade composta de linhas e colunas. No Brasil, estas tabelas também são chamadas de planilhas. Nele, para identificarmos uma célula, normalmente utilizamos o nome da coluna seguido do nome da linha. Por exemplo, se tomarmos a coluna de nome A e a linha de número 10, neste cruzamento teremos a célula A10. Muitas empresas hoje sobrevivem com base em uso destas planilhas. Seus recursos incluem uma interface bem intuitiva.

<sup>11</sup> Fonte:https://www.google.com/forms/about/(acessado em 09/05/2016, às 15:00 horas)

#### **Figura 4:** Imagem do *Excel*

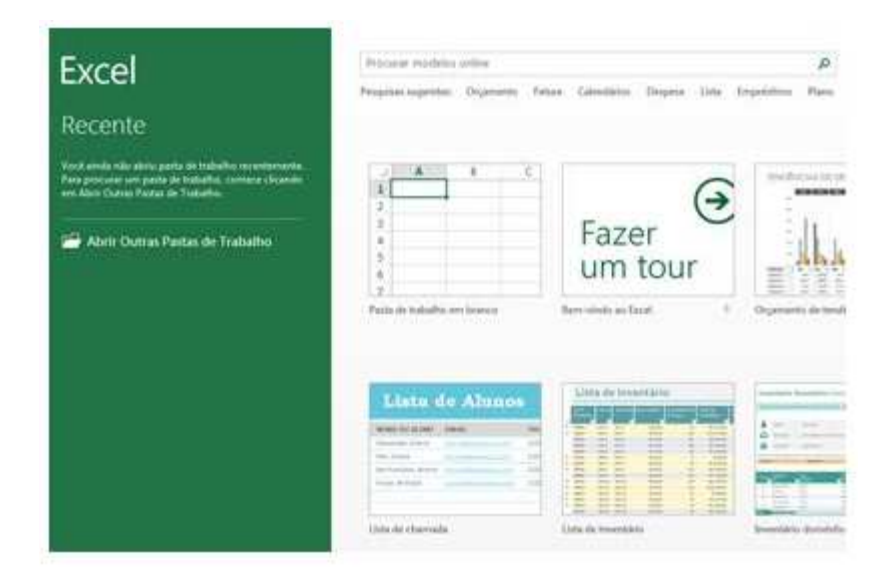

**Fonte:** https://support.office.com/pt-br/article/Novidades-do-Excel-2013-1cbc42cd-bfaf-43d7-9031- 5688ef1392fd (acessado em 22/05/2016, às 11:30)

Através do *Excel* é possível criar fórmulas pré-definidas chamada funções, que objetivam executar uma série de instruções para produzir um valor final. O *Excel* disponibiliza várias funções que estão agrupadas em diversas categorias como matemática e trigonometria, estatística, financeira e base de dados. A construção de funções pode ser relativamente difícil, para quem está começando a usar o programa pode ser preciso fazer um curso de *Excel* avançado, uma vez que exige, de quem define as funções, conhecimentos mais elaborados.

O *Excel* é um aplicativo muito utilizado nas empresas e escolas, devido suas vantagens na elaboração de documentos em geral que necessitam ser organizados em pouco tempo, precisão e praticidade. Por meio desse programa, é possível executar atividades que facilitam atividades burocráticas tornando-se muito atrativo no mundo do trabalho.

#### **4. METODOLOGIA**

Nossa proposta metodológica é uma pesquisa quanti-qualitativa, sendo que neste trabalho ambos os métodos se complementam em nossa análise.

A pesquisa quantitativa é definida por Richardson (1989), como método que se caracteriza pelo emprego da quantificação, tanto nas modalidades de coleta de informações, quanto no tratamento dessas através de técnicas estatísticas, desde as mais simples até as mais complexas. Em nosso trabalho demonstraremos pesquisas com coletas de dados e tratativas de forma estatística, com uso de tabelas e gráficos.

Para Richardson (1989), o método de pesquisa qualitativa se difere, em princípio, do quantitativo, à medida que não emprega um instrumental estatístico como base na análise de um problema, não pretendendo medir ou numerar categorias. Ou seja, possibilita narrativas e interpretações individuais e o pesquisador participa deste processo descrevendo seus significados, ela é exploratória, portanto, não tem o intuito de obter números como resultados, mas sim percepções.

Nossa proposta se dá a partir de dois experimentos $^{12}$ , com a participação de um total de 26 alunos do curso técnico em qualidade do ensino médio da escola técnica CEDUP da cidade de Joinville-SC.

O CEDUP oportuniza a inclusão digital com práticas pedagógicas a partir do uso de tecnologias digitais, conforme demonstra o gráfico abaixo:

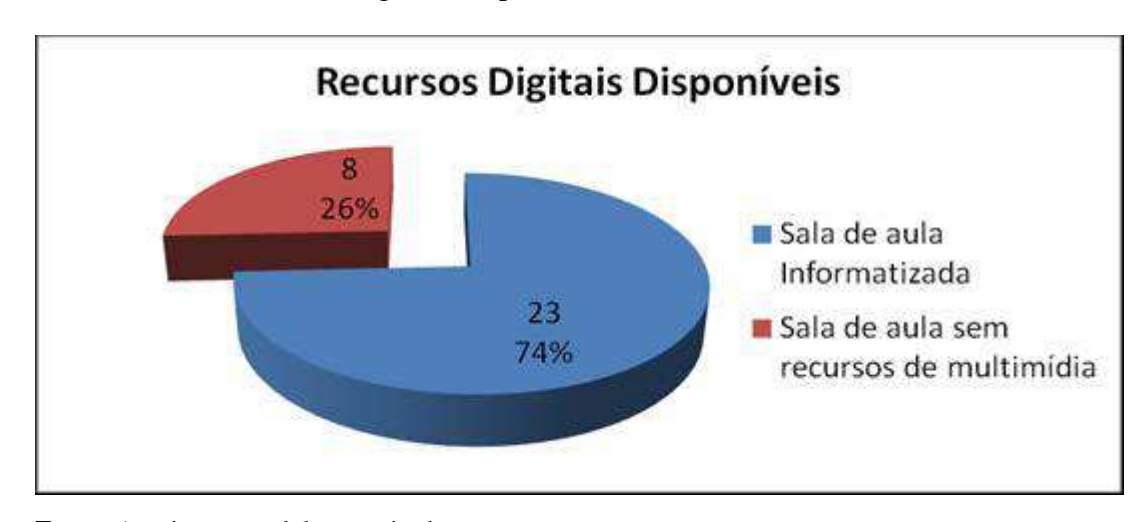

#### **Figura 5:** Gráfico de Recursos Digitais Disponíveis

 $\overline{a}$ 

**Fonte:** Arquivo pessoal da pesquisador

<sup>12</sup> Experimentos (análise crítica de dois aplicativos, *Excel* e *Googleformulários*, na realização desta pesquisa)

É possível observar que nossa escola está muito bem equipada com recursos digitais, disponibilizados em 74% das salas. Isso representa apenas 8 salas de aula, de um total de 31 salas, sem qualquer recurso tecnológico.

Na tabela abaixo disponibilizamos os dados de *hardware<sup>13</sup>* que nossa escola possui para trabalhos pedagógicos:

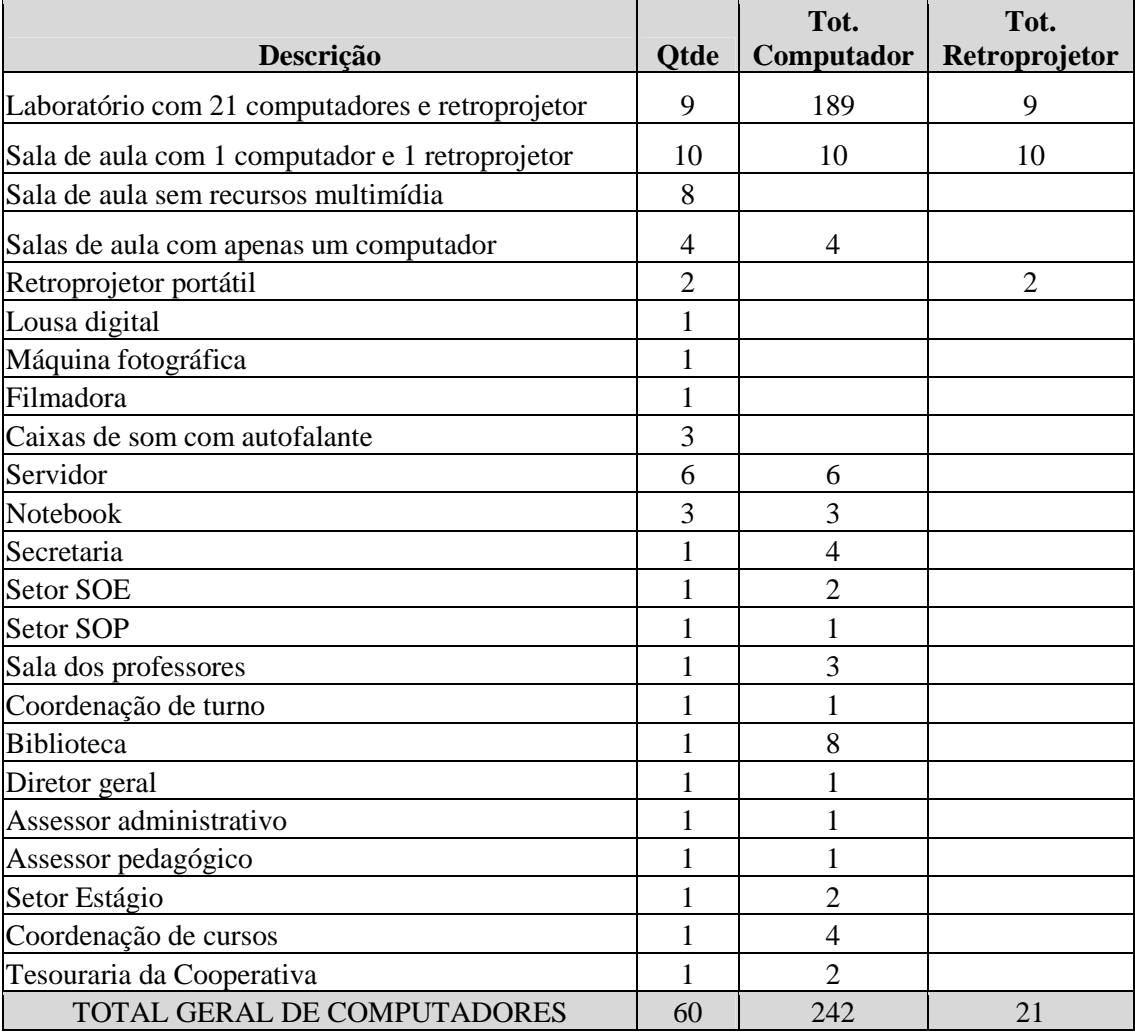

**Quadro 3:** Dados de Hardware do CEDUP

**Fonte:** Arquivo pessoal da pesquisador

 $\overline{a}$ 

Na tabela abaixo disponibilizamos os dados de *software*<sup>14</sup> que nossa escola possui para trabalhos pedagógicos:

<sup>13</sup> *Hardware* remete à dimensão física, ou seja equipamentos que podemos tocar, ter contato.

<sup>&</sup>lt;sup>14</sup> Software é a parte lógica, aquilo que não podemos tocar, encostar.

#### **Quadro 4:** Dados de Software do CEDUP

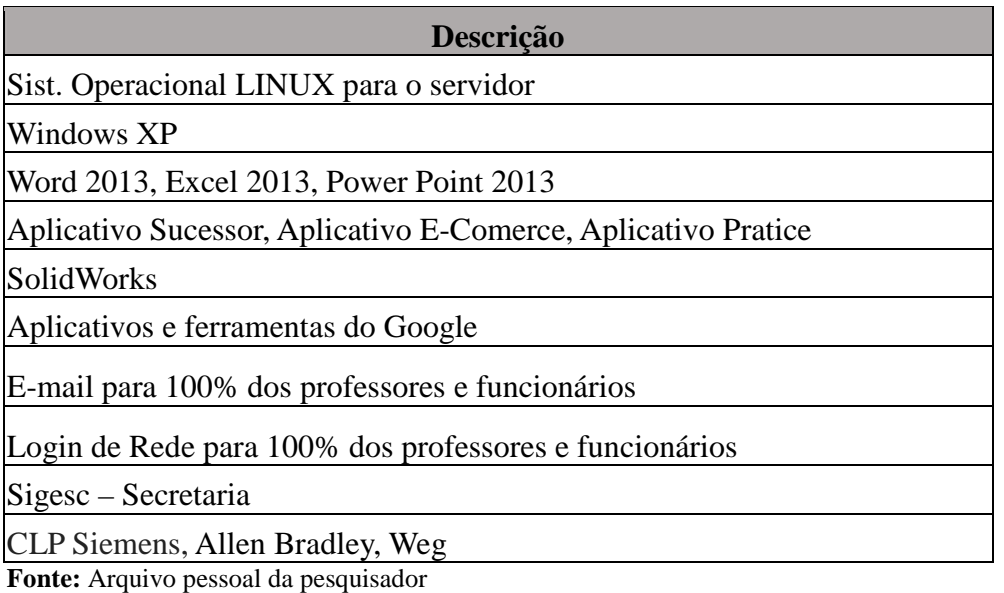

Através do uso de parte destes recursos citados acima, propomos o planejamento de dois experimentos em sala de aula informatizada<sup>15</sup>, conforme subitens abaixo:

#### **4.1. Planejamento do experimento 1 – uso do aplicativo** *Excel*

As atividades do experimento 1, foram divididas em cinco etapas, conforme segue abaixo:

1-De forma individual, cada aluno estará utilizando um computador com o aplicativo *Excel*, para a digitação e formatação do questionário com vinte perguntas, já elaboradas pelo professor, conforme Apêndice 1<sup>16</sup>. O nome do arquivo será composto pelo nome do aluno. Tempo estimado para realização desta atividade: 2 aulas de 40 minutos cada aula;

2-Cada aluno estará realizando a impressão de seu questionário, para que o mesmo execute o preenchimento de seu próprio questionário com uso de uma caneta. Tempo estimado: 2 aulas cada $17$ ;

3-O professor estará recolhendo todos os questionários respondidos, para realizar a tabulação dos dados no Excel. Será utilizado o projetor de imagens para o acompanhamento dos alunos, sendo que os mesmos estarão alimentando seus arquivos com os dados tabulados, formando sua planilha denominada coleta de dados. Tempo estimado: 1 aula de 40 minutos;

 $\overline{a}$ 

<sup>&</sup>lt;sup>15</sup> Sala de aula informatizada (é a utilização de um laboratório com vinte computadores, interligados em um servidor de rede com acesso à internet)

<sup>16</sup> Disponível no final deste documento.

<sup>17</sup> Cada aula equivale a 40 minutos

4-Cada pergunta do questionário o aluno deverá gerar um gráfico, conforme a tabulação de dados. Tempo estimado: 3 aulas de 40 minutos cada;

5-Os alunos estarão organizando seu arquivo com três planilhas que serão denominadas de questionário, coleta de dados e respostas em forma de gráficos, gerando um relatório a ser enviado via e-mail para o professor. Tempo estimado: 2 aulas de 40 minutos cada.

#### **4.2. Planejamento do Experimento 2 – Uso do aplicativo** *Google formulários*

As atividades do experimento 2, foram divididas em três etapas, conforme segue abaixo:

1-Cada aluno deverá acessar sua conta do gmail, acessando o aplicativo do googleformulários e com a orientação do professor, os alunos estão criando o mesmo questionário com vinte perguntas, conforme modelo Apêndice 1. Tempo estimado: 2 aulas de 40 minutos cada;

Obs.: aluno que não possuir conta no gmail, será criado durante as aulas.

2-Como todos os alunos e professor estarão com o questionário elaborado no Googleformulários, fica como link de pesquisa a ser preenchido o do professor, de acordo com as respostas do formulário impresso, já respondido no experimento 1. Tempo estimado: 2 aulas de 40 minutos cada;

3-Com o uso do projetor de imagens, os alunos estarão acompanhando as estatísticas geradas pelas respostas de cada respondente de forma on-line, em rede, sendo que este será o relatório final a ser compartilhado com o professor.

## **5. RESULTADOS DA AVALIAÇÃO ENTRE** *EXCEL* **E** *GOOGLE FORMULÁRIOS*  **EM UMA PESQUISA**

## *Experimento 1 – Uso do aplicativo Excel*

Durante a execução do experimento 1 e 2, foram observadas algumas dificuldades básicas entre alunos quanto ao uso dos computadores, tais como digitação e formatação no uso dos dois aplicativos, que foram sanadas com o trabalho em equipe, onde alunos com maior dificuldade sentavam-se próximos dos alunos que já tinham um melhor domínio dos aplicativos.

Na execução das etapas 1 a 3 do experimento 1, que compreendeu um total de cinco aulas planejadas para digitação e formatação do questionário no aplicativo *Excel*, impressão e preenchimento do questionário para cada aluno(a) com caneta, as perguntas do questionário já estavam elaboradas pelo professor com vinte perguntas, conforme Apêndice 1 Questionário - (Uso do *Excel*). O professor recolheu todos os questionários respondidos, para realizar a tabulação dos dados no *Excel* e para facilitar o acompanhamento dos alunos na tabulação, foi utilizado o projetor de imagens, proporcionando o acompanhamento dos alunos, sendo que os mesmos estarão alimentando seus arquivos com os dados coletados em seu arquivo pessoal, em uma planilha denominada coleta de dados. Abaixo seguem duas figuras das etapas 1 a 3, buscando ilustrar parte do formulário criado no *Excel* e a coleta de dados:

#### **Figura 6:** Formulário criado no *Excel*

|                | A                                                                                                | B                                                   |                          | D | E | F                                                            | G | н             |        | К |
|----------------|--------------------------------------------------------------------------------------------------|-----------------------------------------------------|--------------------------|---|---|--------------------------------------------------------------|---|---------------|--------|---|
|                |                                                                                                  | Avaliação do Curso de Técnico em Qualidade do CEDUP |                          |   |   |                                                              |   |               |        |   |
| 2<br>3         |                                                                                                  | <b>Aluno:</b>                                       |                          |   |   |                                                              |   | <b>Idade:</b> | Turma: |   |
| 4              |                                                                                                  |                                                     | 1- Sexo: $( )$ M $( )$ F |   |   |                                                              |   |               |        |   |
| 5              |                                                                                                  |                                                     |                          |   |   |                                                              |   |               |        |   |
| 6              |                                                                                                  |                                                     |                          |   |   | Utilize as orientações abaixo para responder o questionário: |   |               |        |   |
| $\overline{7}$ |                                                                                                  | Otimo (poucos aspectos a melhorar)                  |                          |   |   |                                                              |   |               |        |   |
| 8              |                                                                                                  | Bom (Pode melhorar em alguns aspectos)              |                          |   |   |                                                              |   |               |        |   |
| 9              |                                                                                                  | Razoável (Precisa melhorar em vários aspectos)      |                          |   |   |                                                              |   |               |        |   |
| 10             |                                                                                                  | Ruim (Precisa melhorar em quase todos os aspectos)  |                          |   |   |                                                              |   |               |        |   |
| 11             |                                                                                                  |                                                     |                          |   |   |                                                              |   |               |        |   |
| 12             | Obs.: Se a resposta for "Ruim", favor registrar quais aspectos o item avaliado precisa melhorar? |                                                     |                          |   |   |                                                              |   |               |        |   |
| 13             |                                                                                                  |                                                     |                          |   |   |                                                              |   |               |        |   |
| 14             |                                                                                                  | Sobre o Curso                                       |                          |   |   |                                                              |   |               |        |   |
| 15             |                                                                                                  |                                                     |                          |   |   | 2- O curso está atendendo as suas expectativas?              |   |               |        |   |
| 16             |                                                                                                  | Ótimo<br>O                                          |                          |   |   |                                                              |   |               |        |   |
| 17             |                                                                                                  | O<br><b>B</b> om                                    |                          |   |   |                                                              |   |               |        |   |
| 18             |                                                                                                  | Razoável                                            |                          |   |   |                                                              |   |               |        |   |
| 19             |                                                                                                  | Ruim                                                |                          |   |   |                                                              |   |               |        |   |

**Fonte:** Arquivo do pesquisador (parte do formulário criado no *Excel*)

| Questão 1-Qual o<br>seu sexo?                                       | Qtde |
|---------------------------------------------------------------------|------|
| Masculino                                                           | 13   |
| Feminino                                                            | 13   |
| Questão 2- O<br>curso está<br>atendendo as<br>suas<br>expectativas? | Qtde |
| Ótimo                                                               | 4    |
| Bom                                                                 | 14   |
| Razoável                                                            | 8    |
| Ruim                                                                |      |

**Figura 7:** Formulário criado no *Excel para Coleta de Dados*

Fonte: Arquivo do pesquisador (parte da coleta de dados criado no *Excel*)

Nas etapas 4 e 5 do experimento 1, planejadas para serem realizadas em cinco aulas de 40 minutos cada, os alunos<sup>18</sup> criaram os gráficos de vinte questões<sup>19</sup> do questionário, de acordo com a tabulação dos dados. Neste momento houve muita dificuldade para criar os primeiros gráficos, com os títulos e legendas, mas, após a execução do terceiro gráfico correspondente a pergunta 3, ficou mais simples o entendimento para os alunos e esta etapa foi vencida novamente por todos, gerando assim, os relatórios necessários para cada questão, conforme figura abaixo, contendo dados referentes às questões 1 e 2:

**Figura 8:** Gráfico: O Curso Está Atendendo Suas Expectativas – *Excel* 

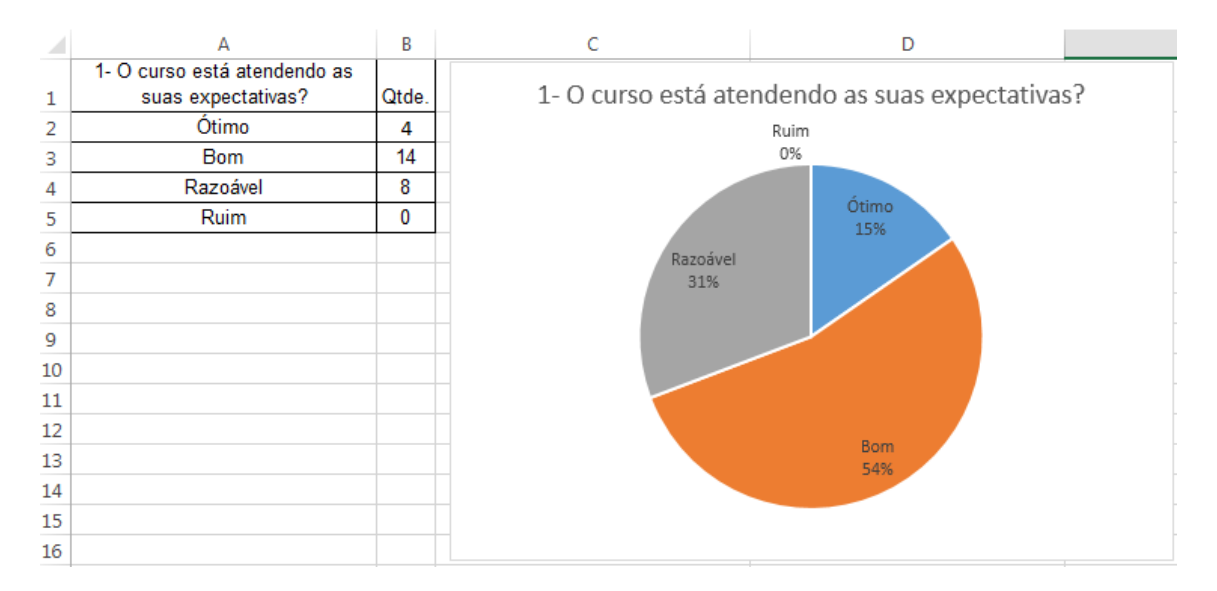

**Fonte:** Arquivo do pesquisador

 $\overline{a}$ 

<sup>18</sup> vinte e seis alunos respondentes

<sup>19</sup> Cinco questões utilizadas para criação dos gráficos 1, 2, 3, 4 e 20

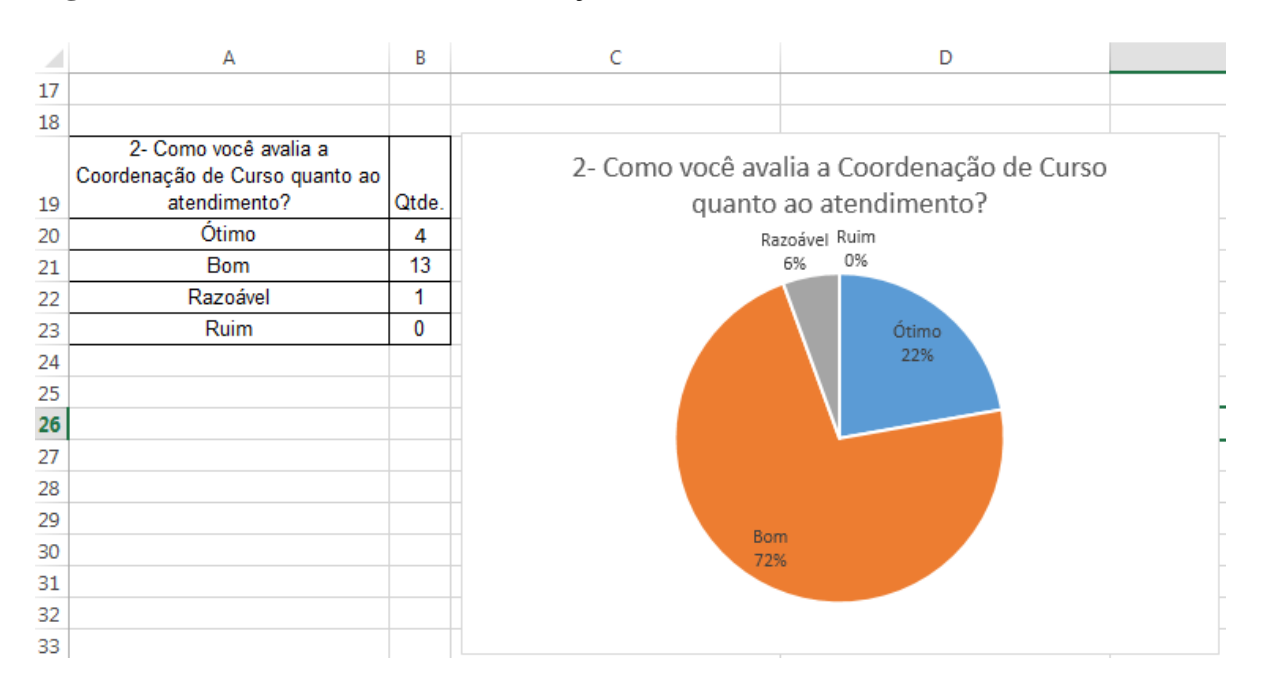

**Figura 9:** Como Você Avalia a Coordenação de Curso Quanto ao Atendimento - *Excel*

**Fonte:** Arquivo do pesquisador

Cada aluno criou e gravou seus relatórios em um arquivo identificado com seu nome e uma pasta pré-determinada pelo professor. Após esta etapa, cada participante enviou seu arquivo com os gráficos para o e-mail do professor.

Com a conclusão do experimento 1, utilizando o aplicativo *Excel*, os alunos acharam interessante os resultados e a aparência do relatório de pesquisa desenvolvido por eles, com destaque para a organização e qualidade profissional dos gráficos. Neste momento, parte dos alunos questionaram a necessidade de fazer o próximo experimento, devido a qualidade do que já tínhamos realizado nesta etapa. Neste momento, foi mencionado que precisávamos realizar mais um experimento no *Googleforms,* sendo que nosso objetivo era comparar as vantagens e desvantagens de ambos os aplicativos. Assim prosseguimos para o próximo experimento, conforme descrição abaixo

#### **Experimento 2 – Uso do** *Googleformulários*

Foi informado aos alunos que nosso planejamento para o experimento 2 seria de apenas 4 aulas<sup>20</sup> e não de 10 aulas como realizado no experimento 1, e que neste experimento

 $\overline{a}$ 

<sup>20</sup> Cada aula equivale a 40 minutos.

com o *Googleformulários* deveríamos fazer o mesmo relatório com as 20 questões do formulário do experimento 1.

Nas primeiras duas aulas de nosso planejamento, foi observado que dos 26 alunos, todos possuíam e-mail, porém 6 alunos utilizavam a conta de e-mail do *Hotmail.* A conta do *Hotmail<sup>21</sup>* não funciona os compartilhamentos com o *Gmail*, sendo assim abrimos 6 contas novas no *Gmail* para estes alunos.

Nesta duas aulas foi explicado aos alunos o que é uma conta de e-mail e para que serve, além dos aplicativos que temos quando criamos estas contas, onde finalmente focamos nossa atividade no *Googleformulários*. Assim, abrimos o mesmo e iniciamos a criação do formulário "Avaliação do curso Técnico em Qualidade", de acordo com o questionário já utilizado no *Excel*, fornecido pelo professor.

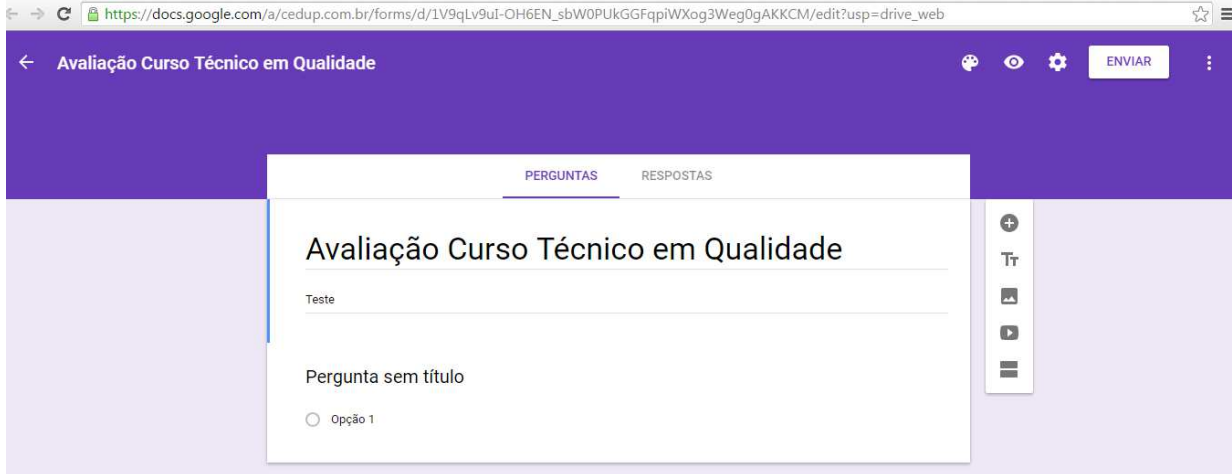

**Figura 10:** Avaliação do Curso Técnico em Qualidade no *Googleformulários*

**Fonte:** Arquivo do pesquisador

 $\overline{a}$ 

Para facilitar o preenchimento do questionário, utilizamos as perguntas já digitadas no *Excel*, com isso ganhamos produtividade e completamos o preenchimento em duas aulas, conforme nosso planejamento, exemplificado pela figura abaixo:

<sup>21</sup> Conta de e-mail criada no *Hotmail* não é compatível com contas criadas no Gmail, ou seja não é possível compartilhar arquivos entre ambos.

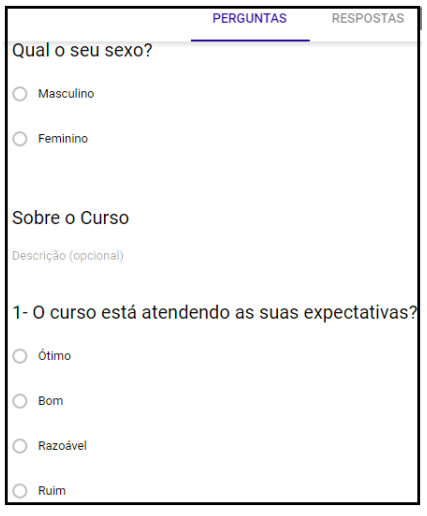

**Figura 11:** Preenchimento do Formulário no *Googleformulários*

**Fonte:** Arquivo do pesquisador

Na atividade 2, do experimento 2, foram utilizadas as contas de *e-mail* para realizar o compartilhamento do questionário com todos os alunos, como se fosse um convite.

Sendo assim, todos os alunos receberam o *link*<sup>22</sup>, conforme Apêndice  $1^{23}$ , onde os *alunos* responderam em um tempo médio de 10 minutos às vinte questões, conforme figura 12 abaixo:

**Figura 12:** Compartilhamento do Arquivo com Alunos

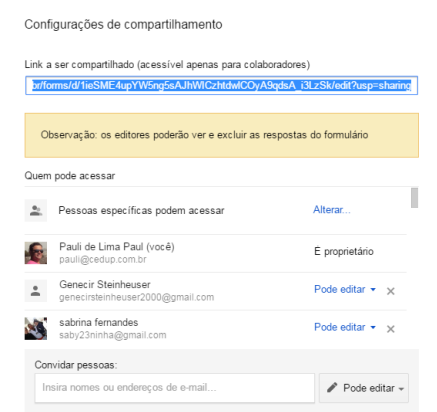

**Fonte:** Arquivo do pesquisador

Na atividade 3 do experimento 2, onde foi planejado utilizar o projetor de imagens para que os alunos entendessem a dinâmica de uso da ferramenta do *Googleformulários*, foi deixado o projetor de imagens ligado na sala informatizada para que todos acompanhassem as

 $\overline{a}$ 

<sup>22</sup>https://docs.google.com/a/cedup.com.br/forms/d/1ieSME4upYW5ng5sAJhWICzhtdwlCOyA9qdsA\_i3LzSk/ed it#responses

<sup>23</sup> Apêndice 1 Questionário - (Uso do *Excel*)

respostas chegando de forma *online* e simultânea, conforme envio das respostas de cada aluno, onde o relatório já estava sendo formado e concluído, conforme figura 13 e 14 abaixo:

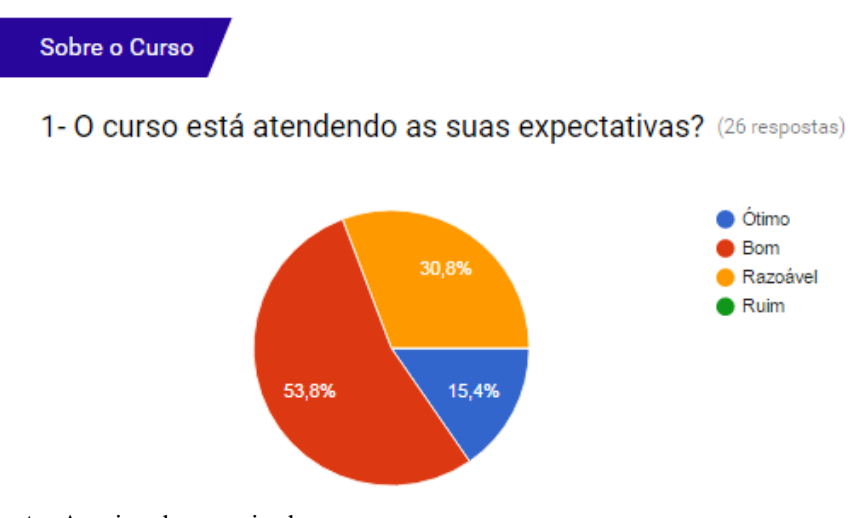

**Figura 13:** O Curso Está Atendendo Suas Expectativas *- Googleformulários*

**Fonte:** Arquivo do pesquisador

**Figura 14:** Como Você Avalia a Coordenação de Curso Quanto ao Atendimento *-* 

#### *Googleformulários*

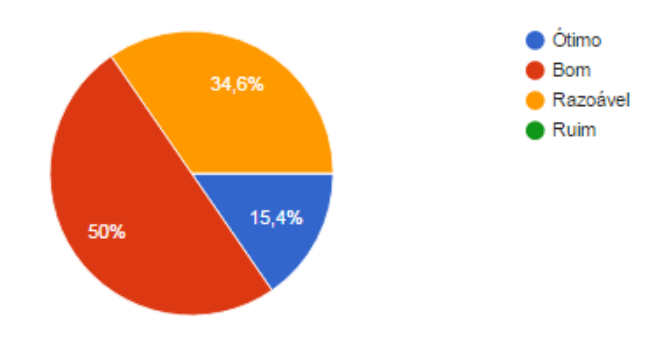

2- Como você avalia a Coordenação de Curso quanto ao atendimento? (26 respostas)

**Fonte:** Arquivo do pesquisador

No experimento 2, utilizando o aplicativo *Googleformulários*, os alunos ficaram surpreendidos com os resultados, aparência do relatório, organização e qualidade profissional dos gráficos, muito similar ao *Excel*, porém com mais produtividade e qualidade na precisão dos resultados e principalmente na facilidade de compartilhamento do arquivo. O que levamos 10 aulas para fazer no *Excel* realizamos com maior qualidade em 4 aulas, utilizando o *Googleformulário*s

Na tabela abaixo vamos expor as vantagens e desvantagens citadas pelos alunos na realização destes dois experimentos dos aplicativos *Microsoft Excel* e *Googleformulários* descrita até então:

| <b>APLICATIVO</b> | <b>VANTAGENS</b>                             | <b>DESVANTAGENS</b>                               |
|-------------------|----------------------------------------------|---------------------------------------------------|
| Microsoft Excel   | · Fácil utilização.                          | · Licenciamento de uso é pago;                    |
|                   |                                              | · Arquivo gerado deve ser gravado                 |
|                   |                                              | em alguma unidade local e de rede;                |
|                   |                                              | · Necessidade de impressão<br>dos                 |
|                   |                                              | formulários para responder<br>ao<br>questionário; |
|                   |                                              | · Os gráficos estatísticos devem ser              |
|                   |                                              | criados de forma manual, mediante                 |
|                   |                                              | as respostas coletadas.                           |
|                   |                                              |                                                   |
| Googleformulários | • Aplicativo gratuito;                       | • Necessidade de uso da internet.                 |
|                   | · Fácil utilização;                          |                                                   |
|                   | · Arquivo fica salvo de forma automática no  |                                                   |
|                   | Googledrive;                                 |                                                   |
|                   | · Não requer impressão dos formulários       |                                                   |
|                   | para responder ao questionário;              |                                                   |
|                   | · Os gráficos estatísticos vão sendo criados |                                                   |
|                   | forma<br>automática,<br>mediante<br>de<br>as |                                                   |
|                   | respostas enviadas;                          |                                                   |
|                   | · Produtividade com qualidade para dispor    |                                                   |
|                   | as informações em um relatório;              |                                                   |
|                   | · Ganho em 60% do tempo<br>para a            |                                                   |
|                   | realização da atividade.                     |                                                   |

**Quadro 5:** Vantagens e Desvantagens Citadas Pelos Alunos

**Fonte:** Arquivo do pesquisador

De acordo com Arroyo (2008, p. 142), "a procura dos vínculos entre o trabalho e educação tem estimulado a vontade de conhecer melhor o mundo do trabalho tão desconhecido nas pesquisas e reflexões pedagógicas". Tem estimulado, nos professores, iniciativas para introduzir as experiências de trabalho dos educandos nas práticas escolares, para fazer o trabalho um recurso didático no processo de ensino-aprendizagem, e foi com esta vontade de aproximação entre escola e mundo do trabalho que efetivamos esta prática pedagógica em nossa escola, associada às TDIC.

Através destes experimentos, os alunos apontaram vantagens significativas no desenvolvimento de questionários com a utilização do *Googleformulários*, sendo assim o objetivo geral e os específicos desta prática pedagógica com a utilização de dois aplicativos concorrentes - Microsoft *Excel versus Googleformulários* foram atingidos com sucesso, proporcionando aos alunos do curso Técnico em Qualidade uma proximidade com o uso de recursos tecnológicos digitais, que possibilitam maximizar a produtividade com qualidade na realização de atividades educacionais.

**Figura 15**: *Alunos do Curso Avaliando as Vantagens e Desvantagens dos Aplicativos-Sala de Informática*

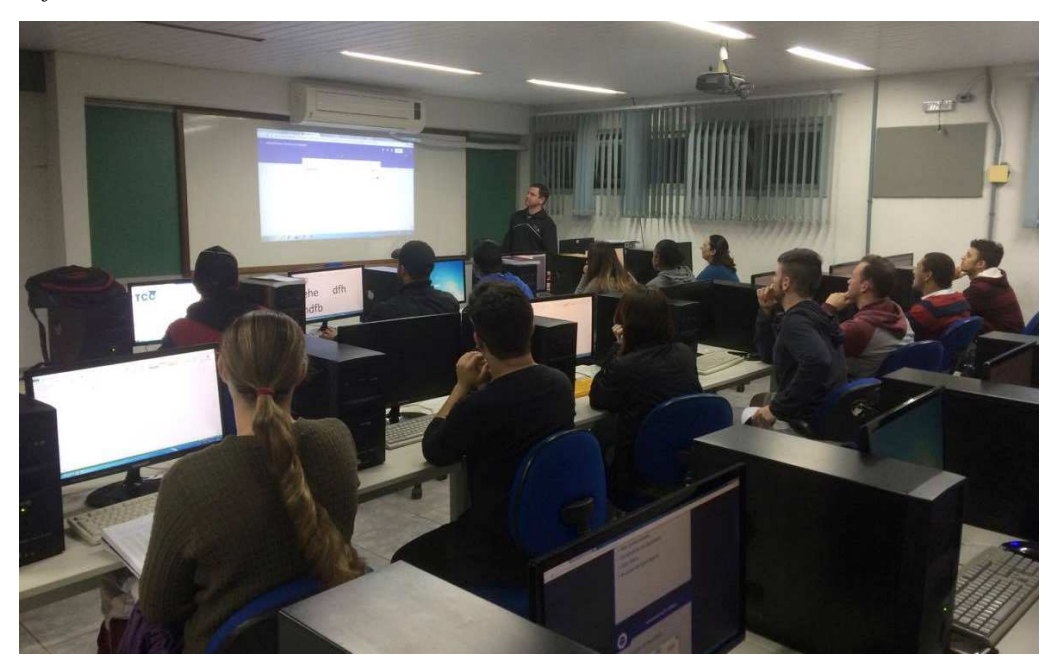

**Fonte:** Arquivo do pesquisador

 $\overline{a}$ 

Segue depoimento de um dos alunos da turma,  $A1^{24}$ , "Com o Googleformulários é mais simples de se obter os resultados de um questionário com dados estatísticos, com a grande vantagem de não precisar utilizar papéis para a coleta de dados e nem pendrive para armazenar os dados".

<sup>24</sup> Os alunos participantes de depoimentos serão identificados pela sigla A seguida de número por sequência crescente (ex.: A1)

## **CONSIDERAÇÕES FINAIS**

Houve uma excelente aceitação dos alunos do curso Técnico em Qualidade do CEDUP da cidade de Joinville na participação deste trabalho de conclusão de curso, realizado no período de outubro a novembro de 20015. Foi mencionado que faríamos experimentos pedagógicos com aulas práticas a partir do contexto da Cultura Digital, envolvendo duas disciplinas do curso técnico, (*Sistemas de Informação e Estatística*), o que atraiu a atenção dos alunos em querer fazer parte deste processo de ensino e aprendizagem.

O tema abordado nesta pesquisa foi a "Comparação Crítica dos Aplicativos *Microsoft Excel e Google Formulários*, na Execução de uma Pesquisa com Alunos de Curso Técnico", com a qual foi possível avaliar as vantagens e desvantagens de cada aplicativo de forma prática, proporcionando maximizar as habilidades e competências dos alunos para o concorrido mundo do trabalho, onde cada vez mais exige-se o uso das tecnologias de informação e comunicação para ganhos de produtividade com qualidade.

Durante a execução do experimento 1 e 2, foram observadas dificuldades básicas entre alunos quanto ao uso dos computadores, tais como digitação e formatação no uso dos dois aplicativos, superadas com o trabalho em equipe, onde alunos com maior dificuldade sentavam-se próximos dos alunos que já tinham uma maior interação com as tecnologias. Destacamos que este trabalho em equipe ajudou na realização das atividades.

A proposta de pesquisa quanti-qualitativa nos dois experimentos realizados pelos 26 alunos do curso, possibilitou a construção de uma análise crítica comparativa entre ambos os aplicativos, gerando narrativas e interpretações coletivas de vantagens e desvantagens em seu uso, onde o aplicativo *Excel* demonstrou-se mais trabalhoso para a realização dos relatórios com gráficos, além do desperdício de papel para a execução da pesquisa.

Na comparação crítica entre ambos os aplicativos, os alunos elencaram um resultado de 7 X 1, para o *Googleformulários* sobre o *Excel* na criação do relatório de pesquisa com gráficos, com vantagens significativas para o *Googleformulários*, como: 1-aplicativo gratuito; 2-fácil utilização; 3-arquivo fica salvo de forma automática no *Googledrive*; 4-os gráficos estatísticos vão sendo criados de forma automática, mediante as respostas enviadas; 5 produtividade com qualidade para dispor as informações em um relatório; 6-ganho em 60% de tempo para a realização da atividade; 7-não requer impressão dos formulários para responder o questionário.

Este despertar de interesses pelo uso de novas tecnologias aplicadas na educação que possa somar ao currículo de nossos alunos me fez buscar o interesse no uso de novas práticas pedagógicas, que já estamos realizando em sala de aula, através de aplicativos como: *Prezi<sup>25</sup> , Documentos do Google<sup>26</sup>, Planilhas do Google<sup>27</sup>, Apresentações do Google<sup>28</sup> e SketchUp<sup>29</sup> ,*  conforme alguns exemplos de aplicações criadas pelos alunos, apresentado no Apêndice 4*.* 

O objetivo geral e os específicos foram plenamente atendidos com esta proposta de pesquisa, através das etapas de planejamento e execução de um mesmo questionário em dois aplicativos distintos e concorrentes da tecnologia digital, sendo possível aproximar nossos alunos de uma realidade competitiva que existe nos dias de hoje no mundo do trabalho.

Considero que houve ganhos significativos para mim como docente e principalmente para os alunos e escola, que cada vez mais se aproximam do uso das tecnologias digitais com foco em produtividade e qualidade. Pretendo dar continuidade a esta prática pedagógica com outras turmas, haja visto que as pequenas dificuldades como velocidade da internet e dispersão de conhecimento no uso do computador entre alunos foram de pouca relevância quando comparadas ao crescimento pessoal e profissional de ambos na realização destes experimentos.

As TDIC abrem novos horizontes e possibilidades para os processos de ensino e aprendizagem e posso destacar minha gratidão e entusiasmo como aluno do curso de Especialização em Educação na Cultura Digital. Cada etapa superada nesta trajetória, me fez sentir mais preparado à implementar novas tecnologias em minha disciplina e escola.

 $\overline{a}$ 

<sup>25</sup> Prezi é um software utilizado para a criação de apresentações não lineares, com algumas vantagens em relação ao Power Point e outros aplicativos de apresentação.

<sup>26</sup> Documentos do Google é um aplicativo para criação e edição de textos que podem substituir em partes o Word e outros aplicativos de editores de textos.

<sup>27</sup> Planilhas do Google é um aplicativo para criação e edição de planilhas podem substituir em partes o Excel e outros aplicativos de planilhas.

<sup>&</sup>lt;sup>28</sup> Apresentações do Google é um aplicativo para criação e edição de apresentações podem substituir em partes o Power Point e outros aplicativos de apresentação.

<sup>29</sup>SketchUp é um software proprietário para a criação de modelos em 3D no computador

## **6. REFERÊNCIAS BIBLIOGRÁFICAS**

ALMEIDA B. E. M. **Integração currículo e tecnologias:** concepção e possibilidades de criação de web currículo. 2014.

ARROYO, Miguel. Trabalho: educação e teoria pedagógica. In: FRIGOTTO, Gaudêncio. **Educação e crise do trabalho: perspectivas de final de século.** Petrópolis, RJ: Vozes, 2008.

BRASIL. LDB. Lei de **Diretrizes e Bases**. LDB 9.394/96. <www.planalto.gov.br/ccivil\_03leis/L9394.htm> Acesso em 15 abril. 2016

CAMPOS, V. F. **Controle da Qualidade Total.** 3ª edição. RJ: Editora: Bloch, 1992.

CAVICCHIOLI, Gabriela Spagnuolo. **As competências audiovisuais e os novos letramentos na escola.** 2015. 1 v. Dissertação (Mestrado) - Universidade Federal de Santa Catarina, Centro de Ciências da Educação. Programa de Pós-Graduação em Educação, Florianópolis, 2015 Disponível em: <http://www.bu.ufsc.br/teses/PEED1129-D.pdf>

CYSNEIROS, Paulo Gileno. **Informática Educativa,** UNIANDES – LIDIE, vol 12, No.1, 1999.

CORNACHIONE, E. **Informática aplicada às áreas de contabilidade, administração e economia.** 3ª edição. São Paulo: Editora: Atlas, 2011.

FANTIN, M. **Mídia-educação: aspectos históricos e teórico metodológicos. Olhar de professor** (2011).

FANTIN, M. Cultura digital e aprendizagem multimídia com o uso de laptop na escola. **Revista Educação On-line**. PUC-Rio nº 11, p. 89-105, 2012. Disponível.

HEIDEMANN, Leonardo Albuquerque, OLIVEIRA, Ângelo Mozart Medeiros de. **Ferramentas online no ensino de ciências: uma proposta com o Google Docs**, Física na Escola, V. 111, n. 2, 2010.

LEME, R., **Aplicação Prática de Gestão de Pessoas por competências**, Editora Qualitymark. 2005.

MARTÍNEZ, Jorge H. Gutierrez. **Novas tecnologias e o desafio da educação. In Educação e Novas Tecnologias: esperança ou incerteza?** – org. Juan Carlos Tedesco. Cortez Editora. 2003

NEVES, J. L. Pesquisa Qualitativa Características Usos e Possibilidades. **Caderno de Pesquisas em Administração.** São Paulo, V.1, Nº 3, 2º Sem./1996. Acesso em: 05 jun. 2016. Disponível

CEDUP. **Projeto Político Pedagógico**. Joinville (SC), 2015.

RICHARDSON, Roberto Jarry. **Pesquisa social: métodos e técnicas.** São Paulo: Atlas, 1989. SANTA CATARINA. **Proposta Curricular de Santa Catarina**. Florianópolis (SC). IOESC, 2005.

SAVIANI, D. **Transformações do Capitalismo, do Mundo do Trabalho e da Educação.** In: LOMBARDI, J. C.; SAVIANI, D.; SANFELICE, J. L. (orgs.). Capitalismo, Trabalho e Educação. Campinas: HISTEDBR, 2005.

SAVIANI, D. **Da nova LDB ao Fundeb:** por uma outra política educacional. Campinas: Autores Associados, 2007.

<http://www.unisc.br/portal/upload/com\_arquivo/pesquisa\_qualitativa\_caracteristicas\_usos\_e \_possibilidades.pdf>. Acesso em 05 jun. 2016

## **APÊNDICE 1 – QUESTIONÁRIO - (USO DO EXCEL)**

#### **Avaliação do Curso de Técnico em Qualidade do CEDUP**

**Identificação do aluno: Idade: \_\_\_\_\_\_\_\_\_\_\_ Sexo: ( ) M ( )F** 

#### **Utilize as orientações abaixo para responder o questionário:**

Ótimo (poucos aspectos a melhorar) Bom (Pode melhorar em alguns aspectos) Razoável (Precisa melhorar em vários aspectos) Ruim (Precisa melhorar em quase todos os aspectos)

**Obs.:**Se a resposta for "Ruim", favor registrar quais aspectos o item avaliado precisa melhorar?

#### **Sobre o Curso**

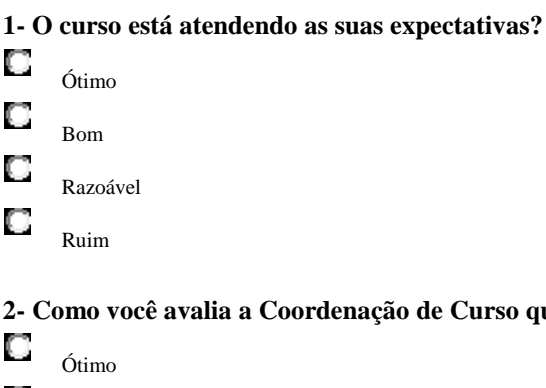

#### **2- Como você avalia a Coordenação de Curso quanto ao atendimento?**

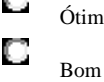

#### О Razoável

О Ruim

#### **3- Como você avalia a Coordenação de Curso quanto ao retorno das solicitações?**

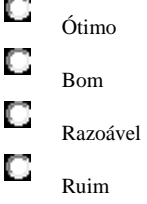

#### **Sobre as Disciplinas**

**1- A carga horária da disciplina está adequada ao conteúdo proposto?** 

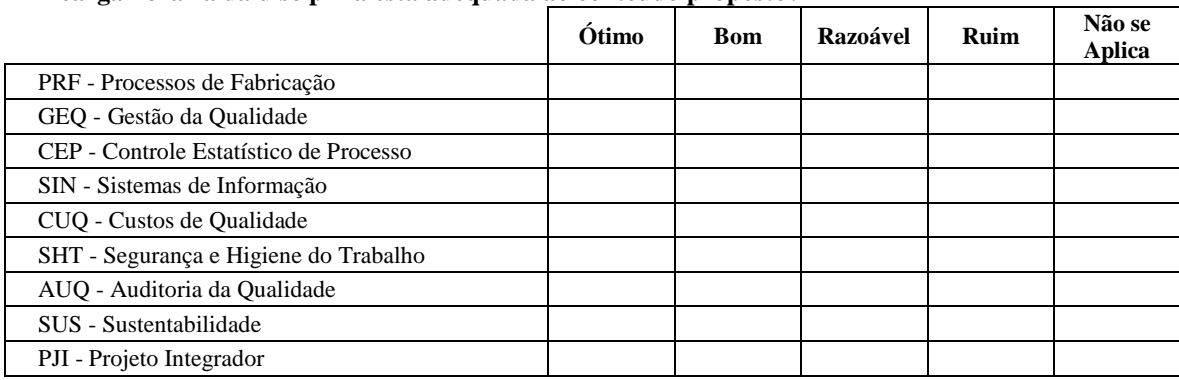

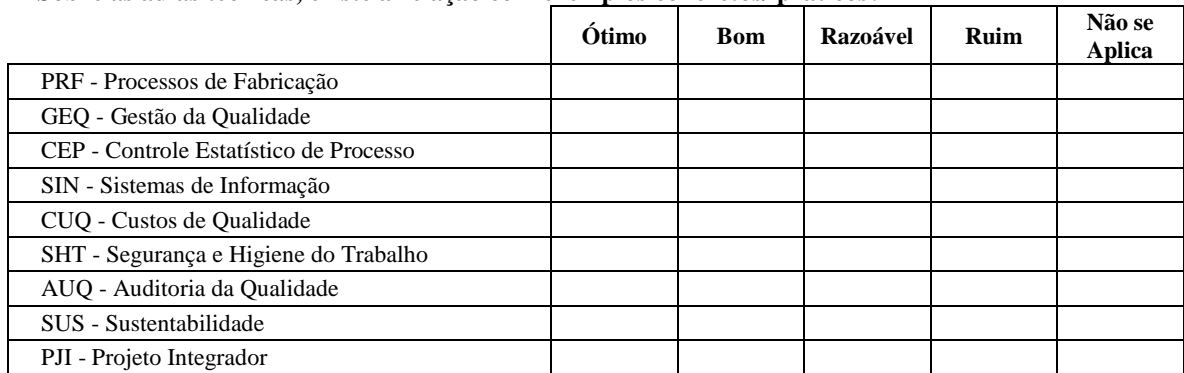

#### **2- Sobre as aulas teóricas, existe a relação com exemplos concretos/ práticos?**

#### **Sobre o Professor(a)**

## **1- O professor apresenta o plano de ensino da disciplina?**

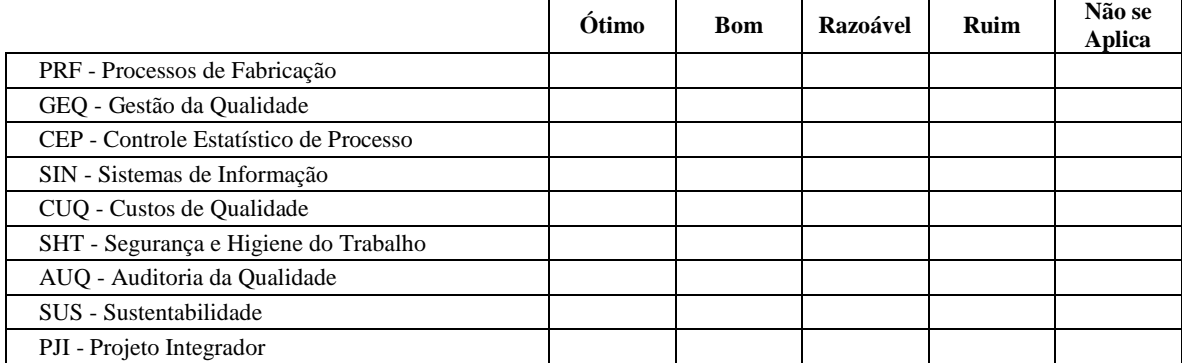

#### **2- O professor demonstra disponibilidade para esclarecer as suas dúvidas?**

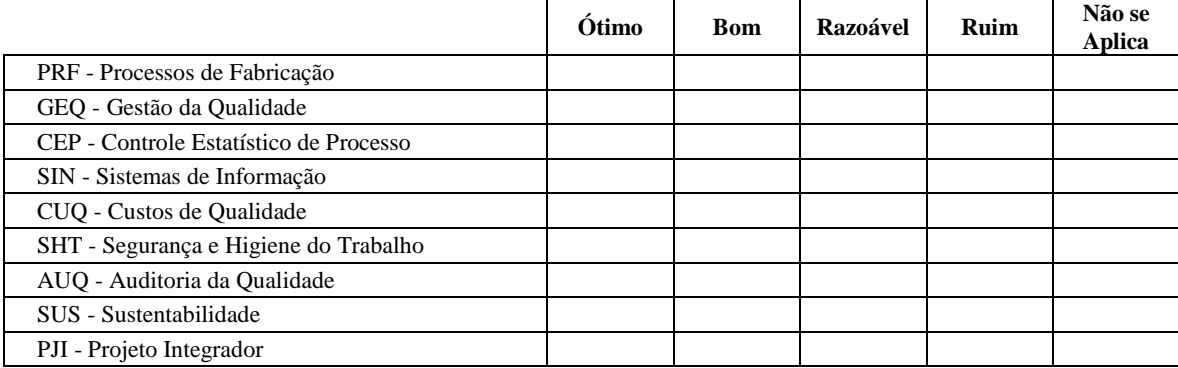

#### **3- O professor acompanha as atividades realizadas em sala?**

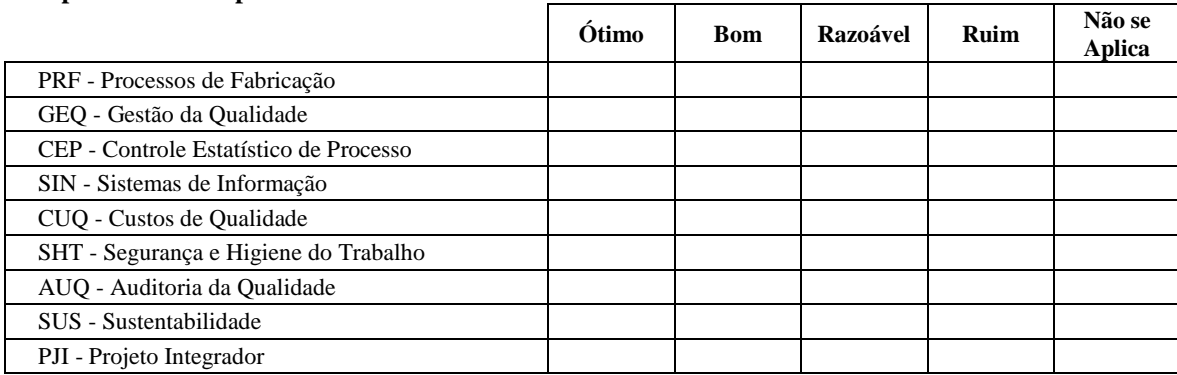

#### **4- A linguagem utilizada pelo professor é compreensível?**

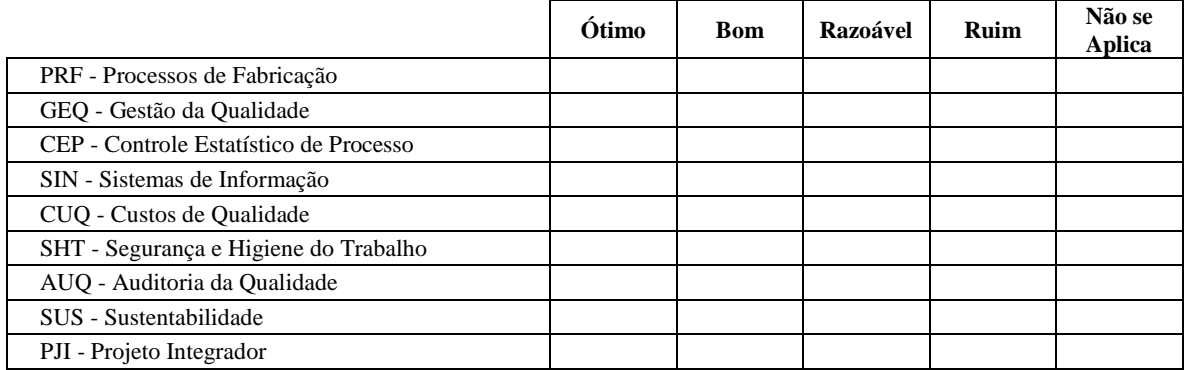

#### **5- A orientação do professor sobre as atividades em geral são claras, os materiais estavam acessíveis e de fácil compreensão?**   $\blacksquare$

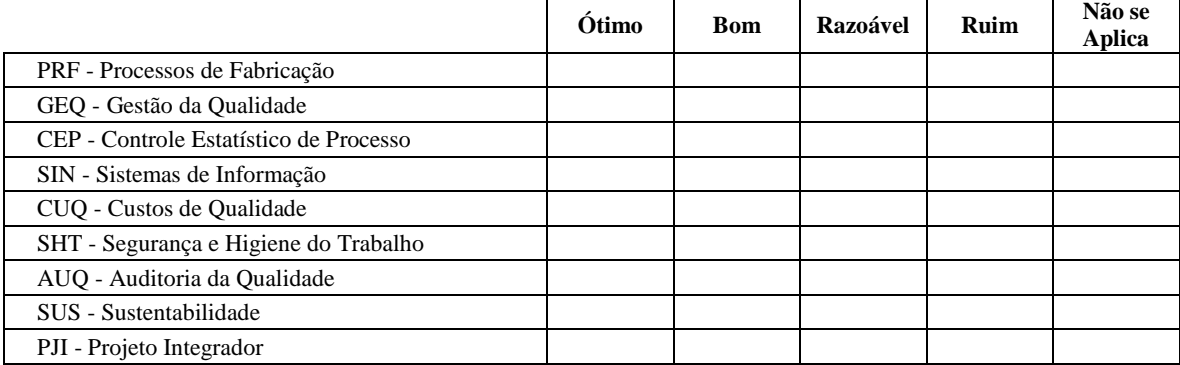

#### **6- O professor é pontual no início e término de suas aulas?**

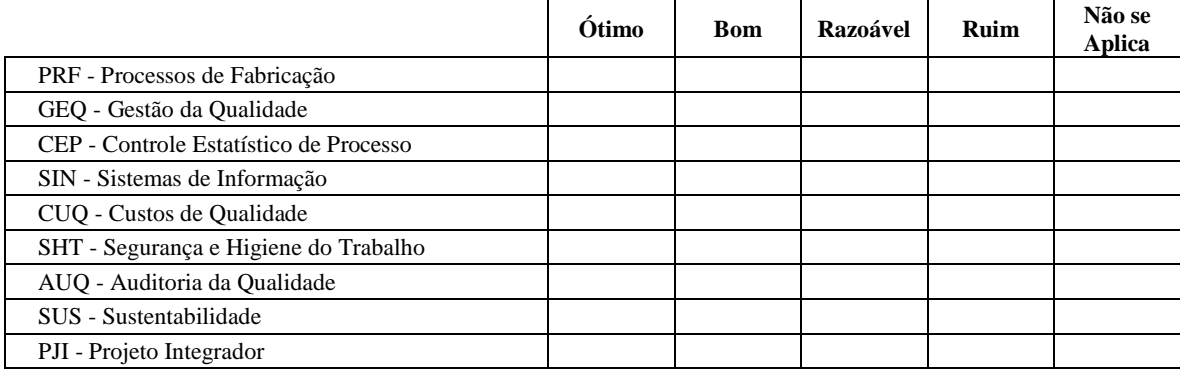

## **7- O professor faz avaliações diversificadas?**

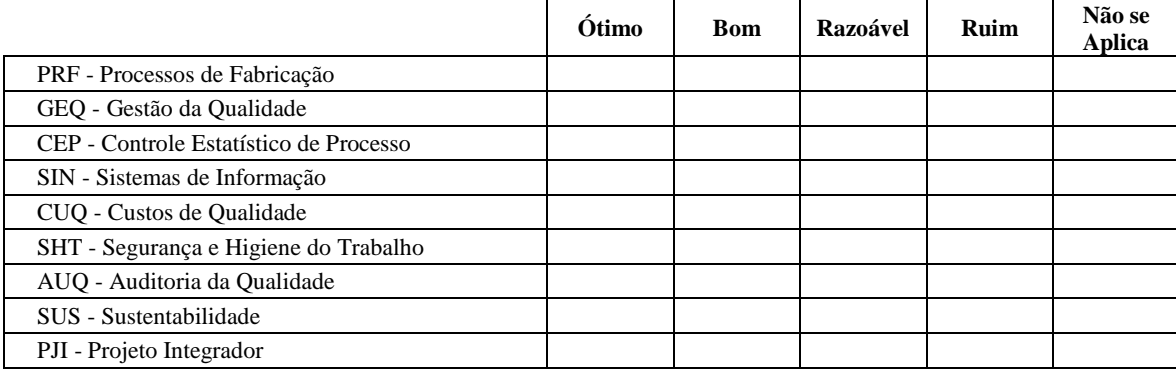

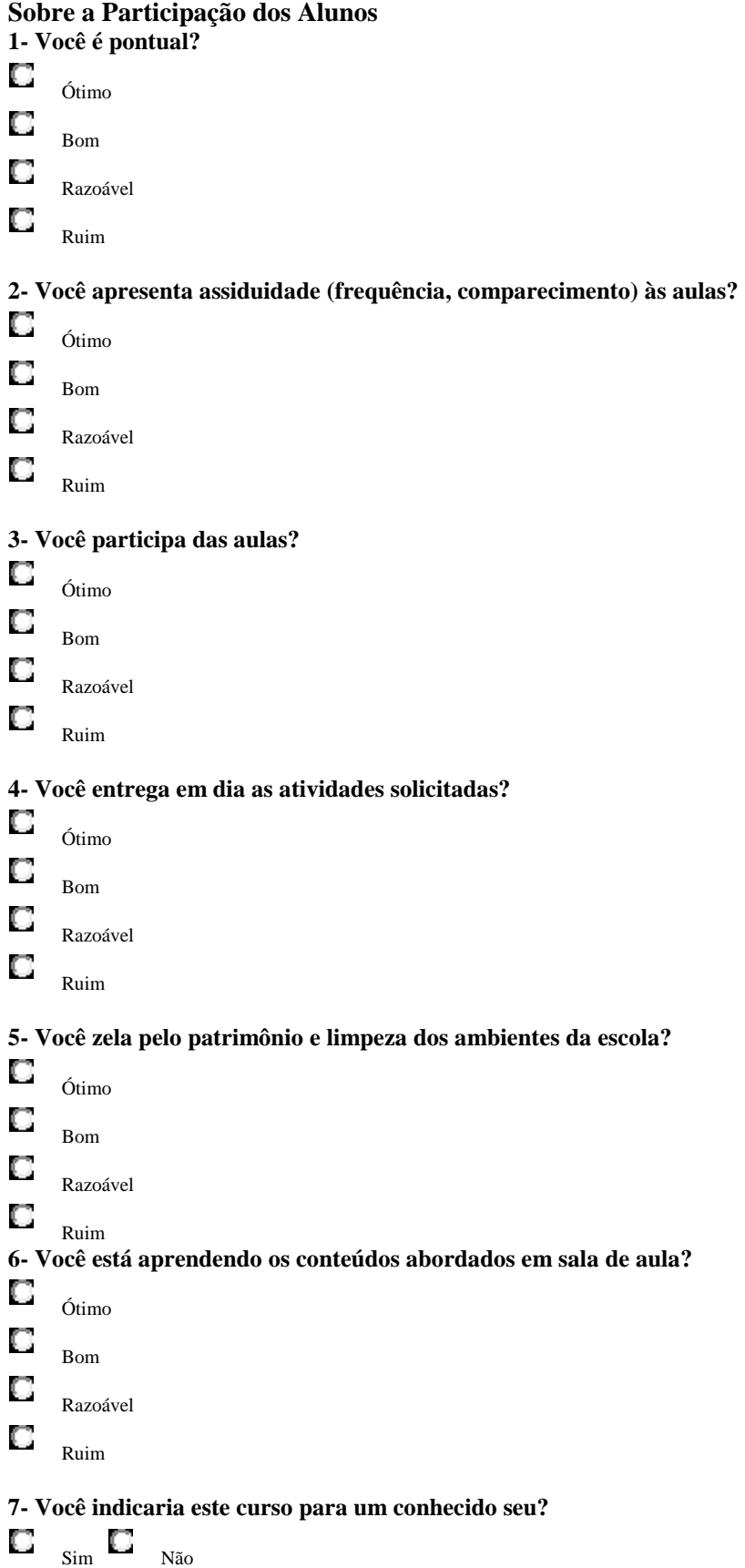

# 1- O curso está atendendo as suas expectativas? Ruim<br>0% Ótimo<br>15% Razoável<br>31% Born<br>54%

APÊNDICE 2 – RELATÓRIO CRIADO NO *EXCEL*

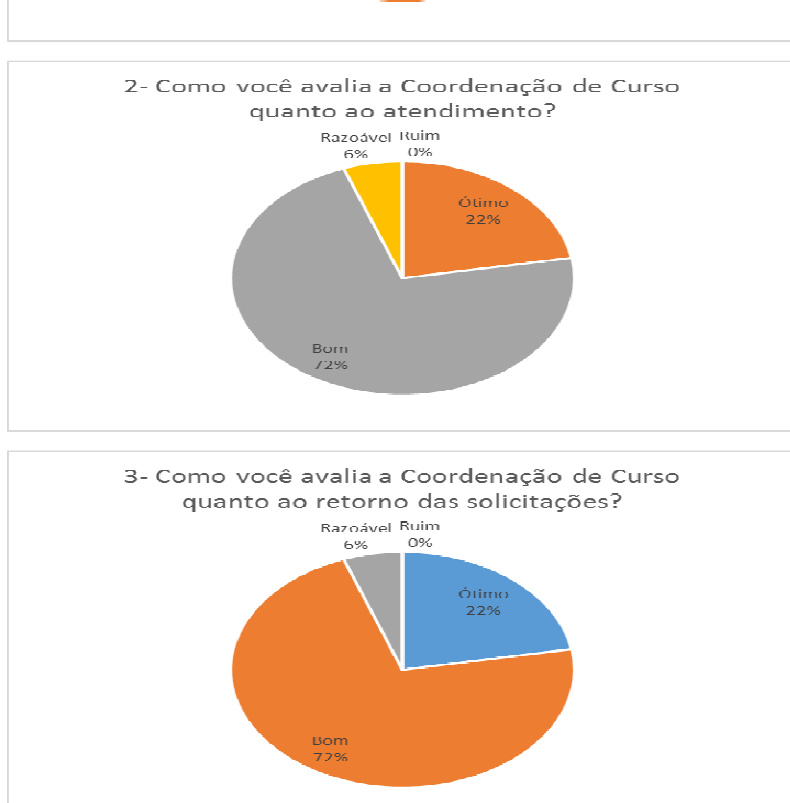

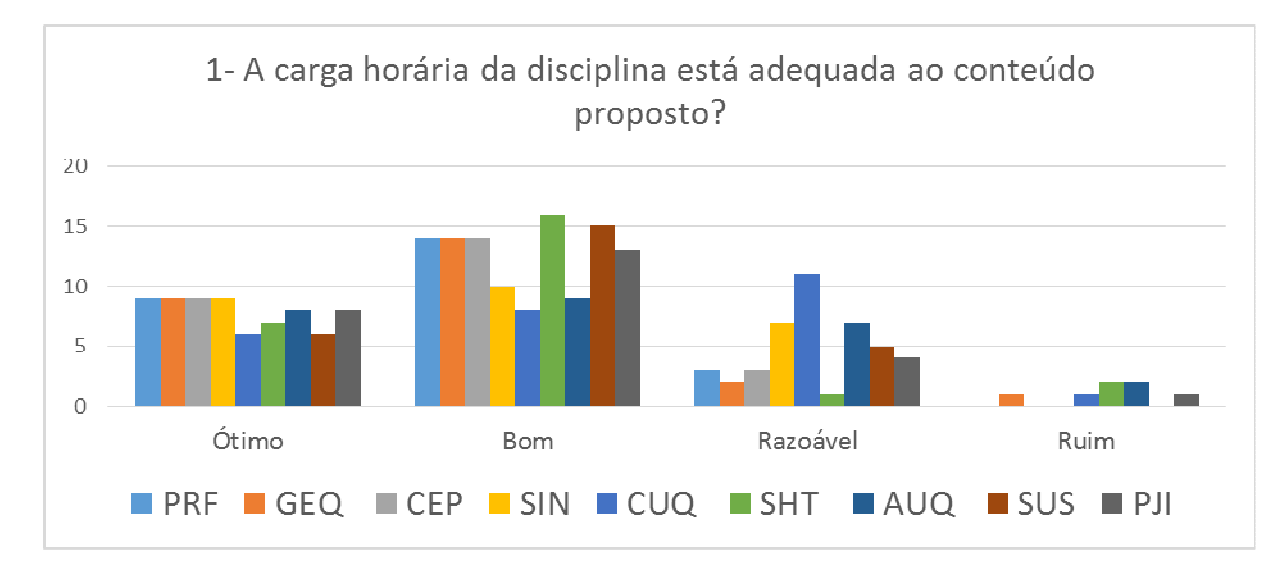

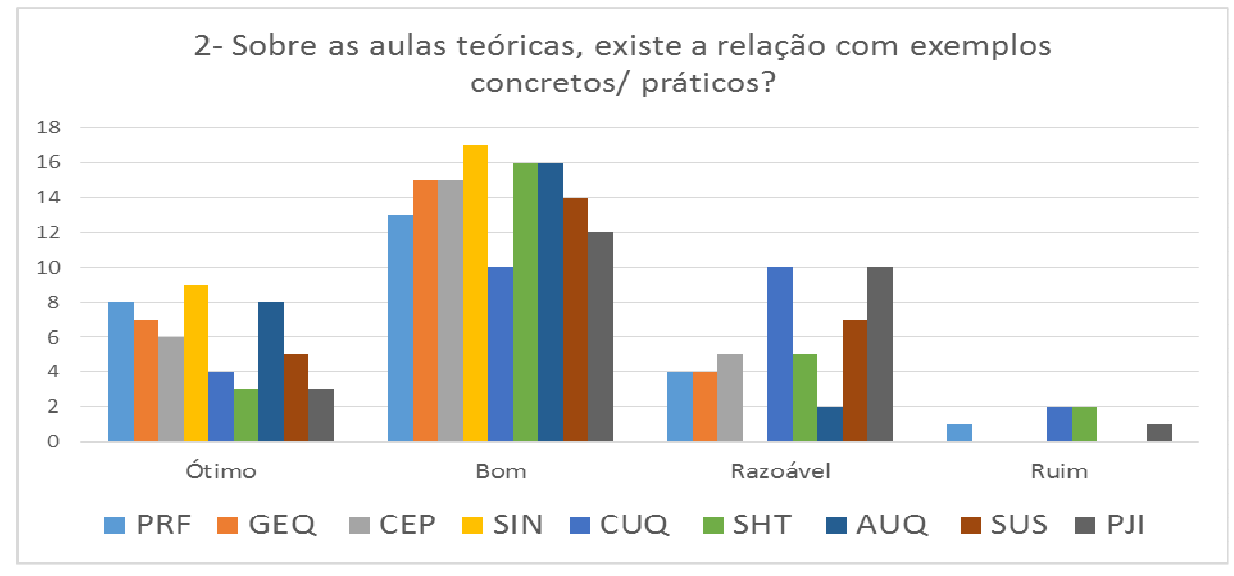

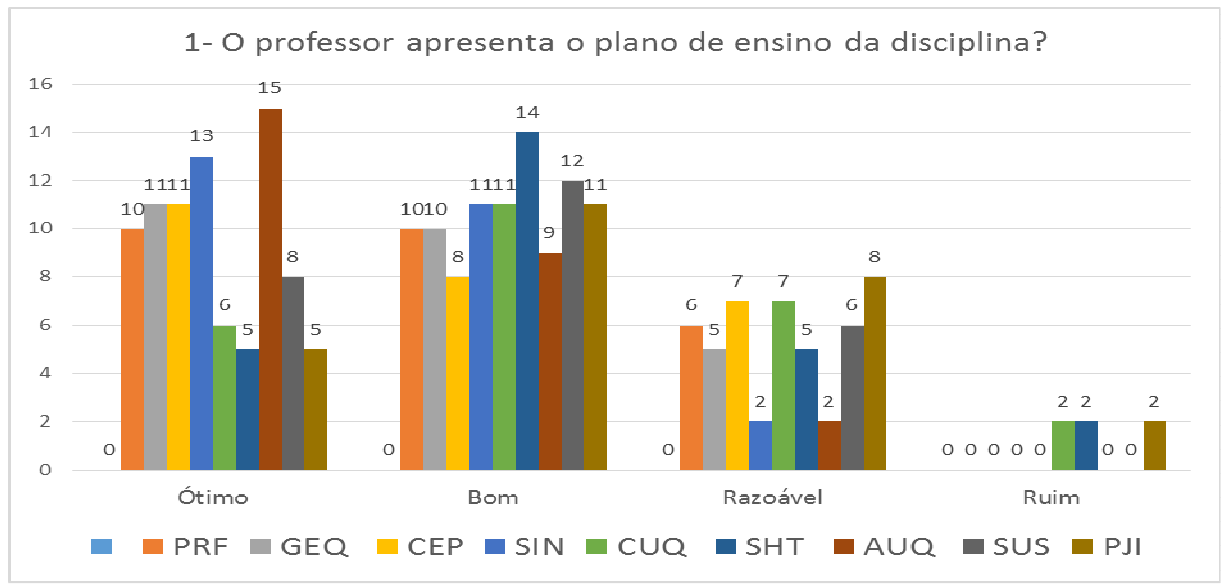

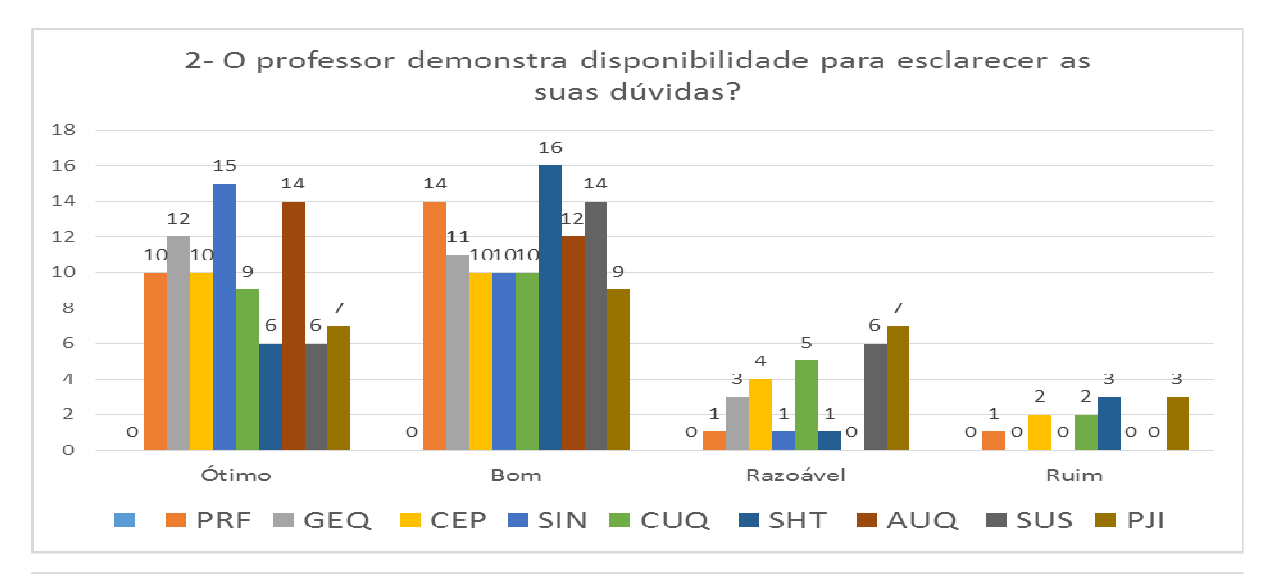

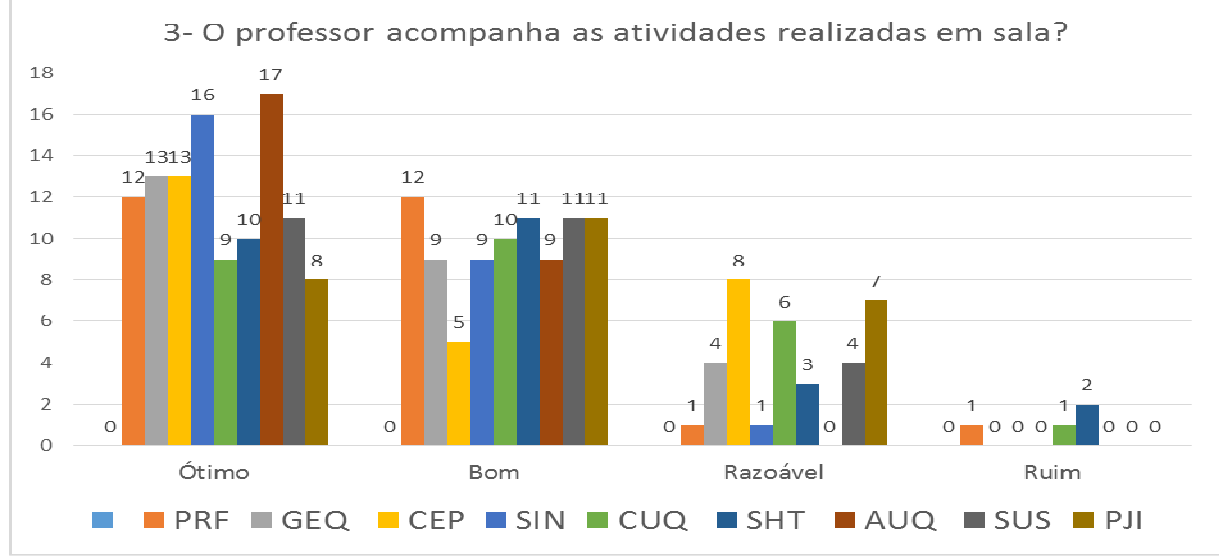

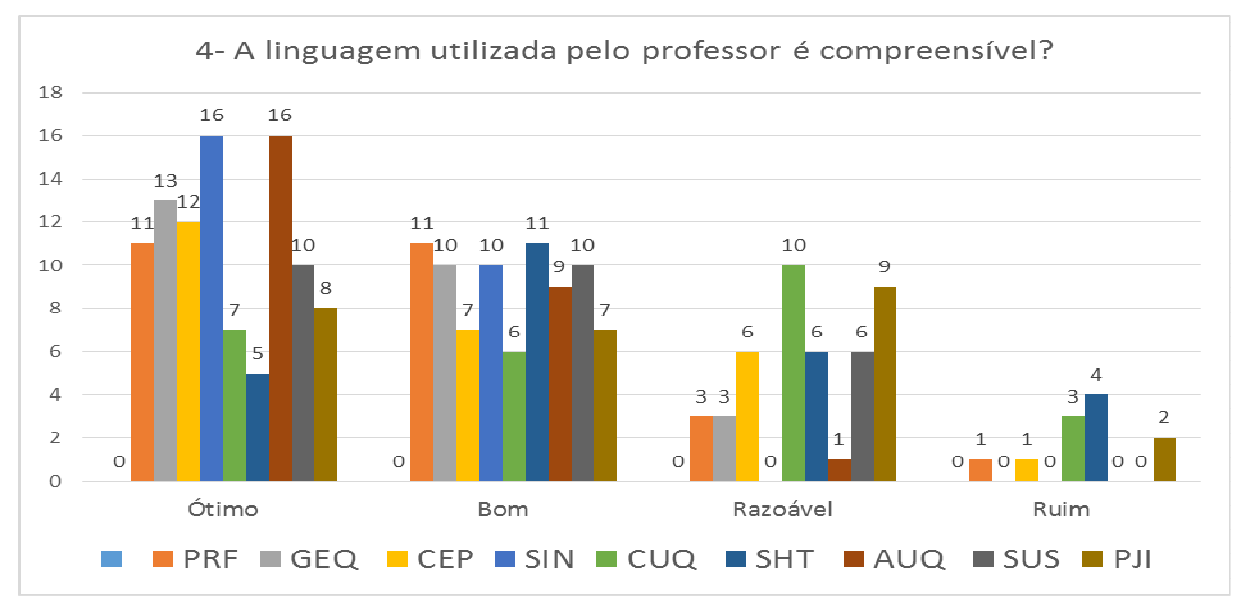

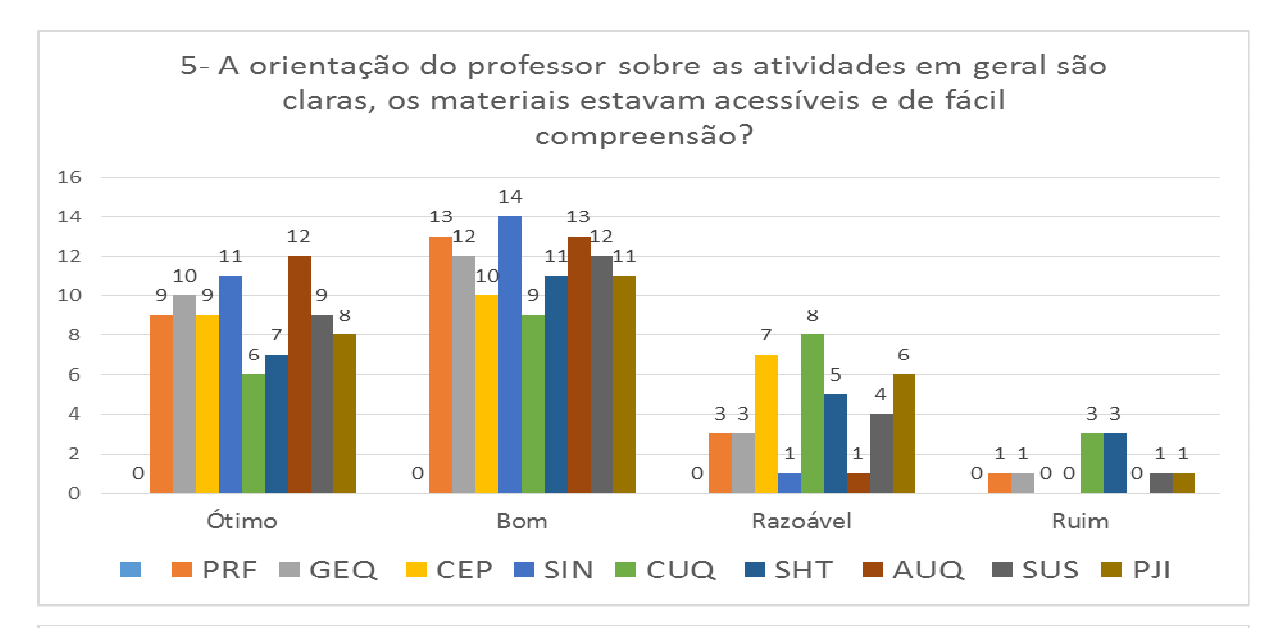

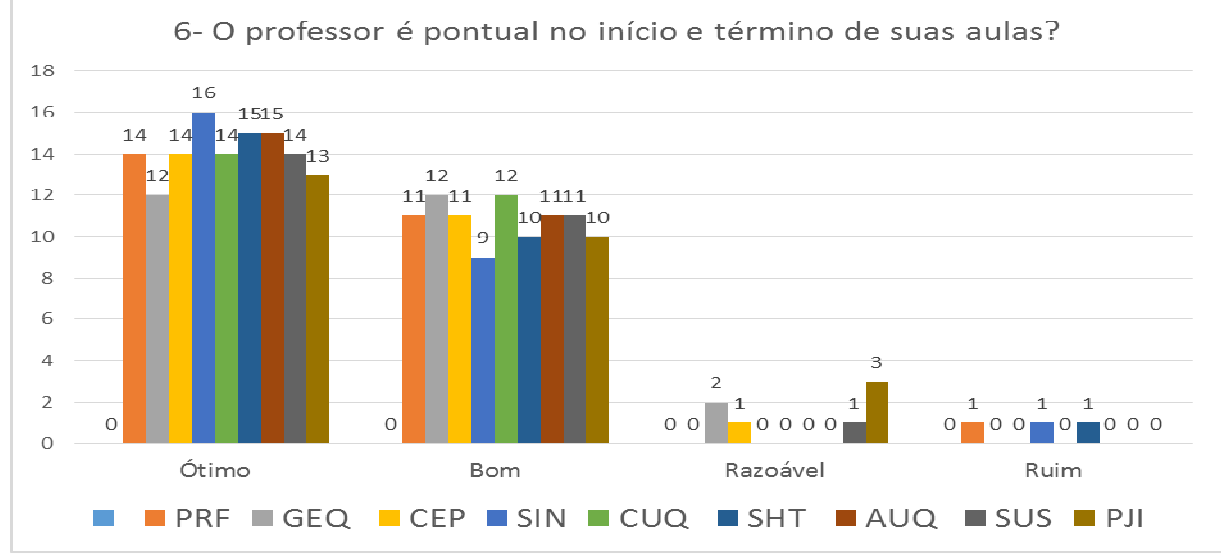

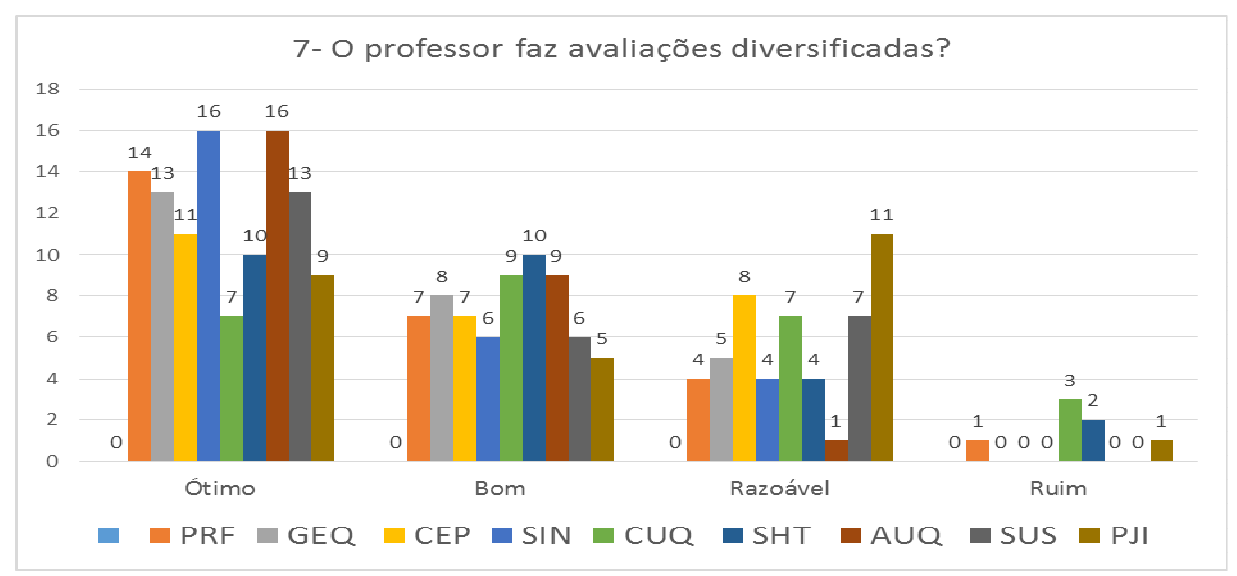

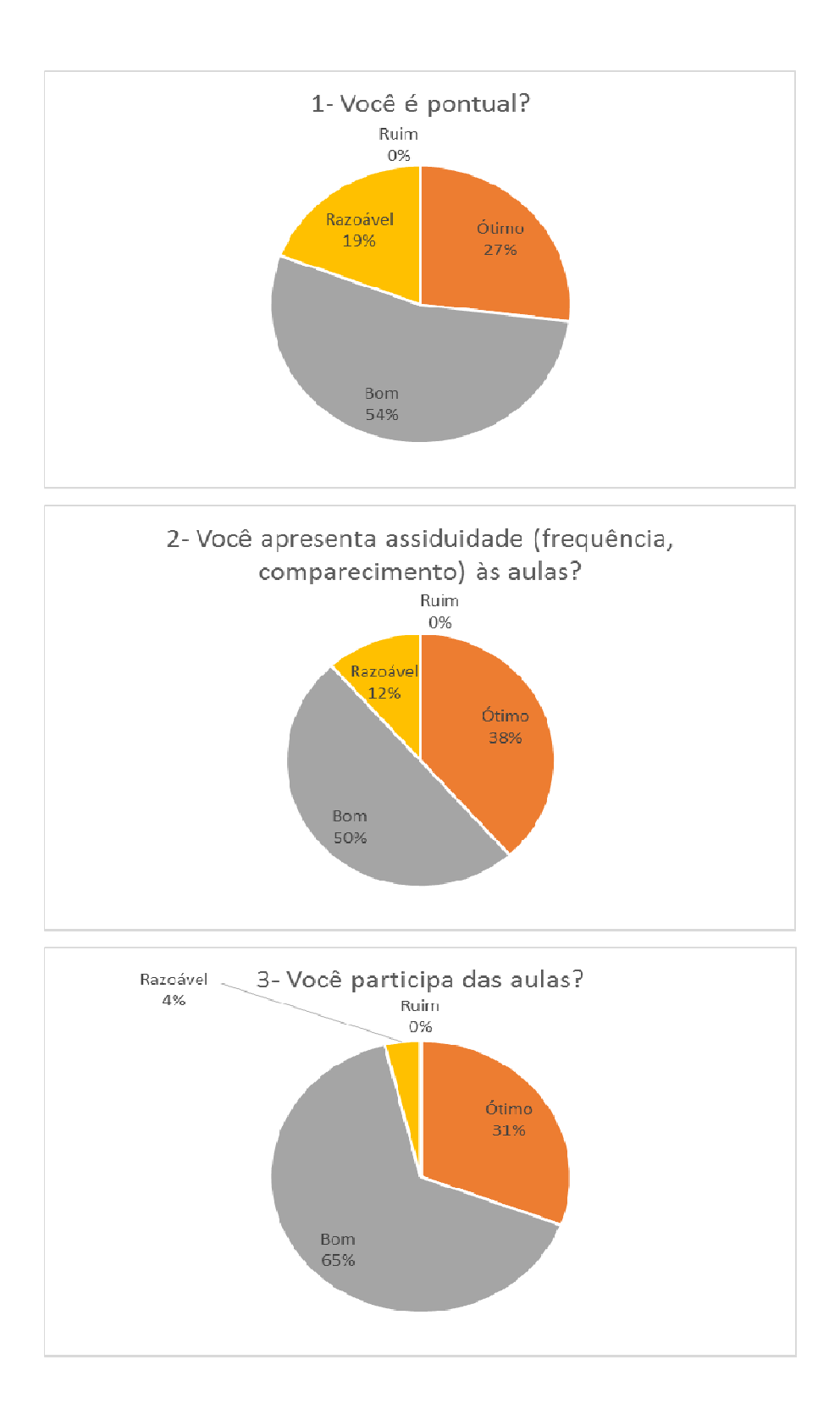

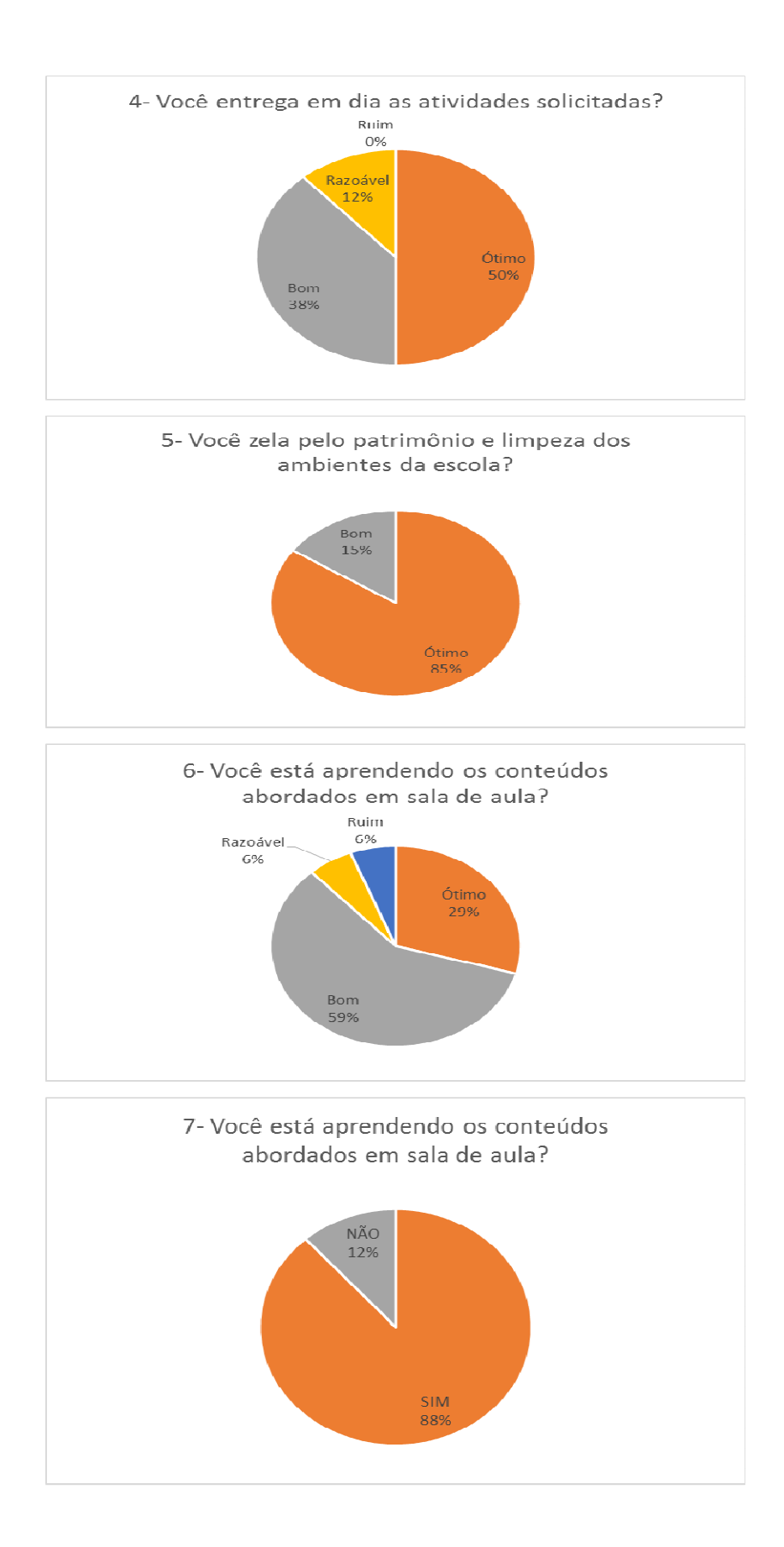

APÊNDICE 3 – RELATÓRIO COM GRÁFICOS CRIADO NO *GOOGLEFORMULÁRIOS*

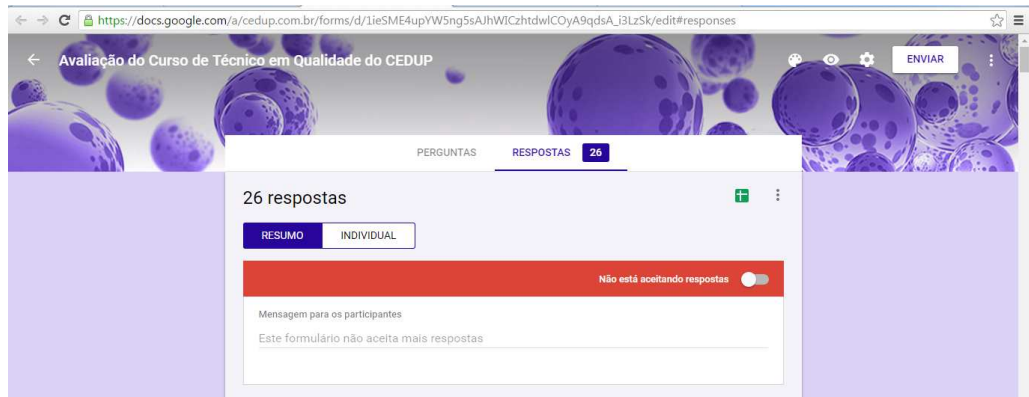

1- O curso está atendendo as suas expectativas? (26 respostas)

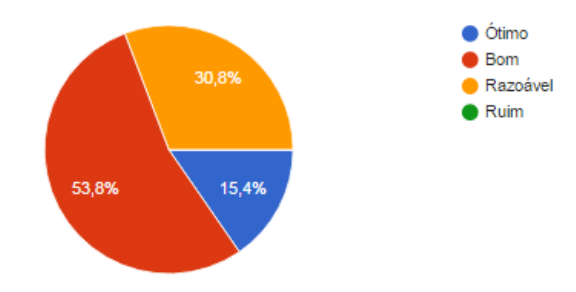

2- Como você avalia a Coordenação de Curso quanto ao atendimento? (26 respostas)

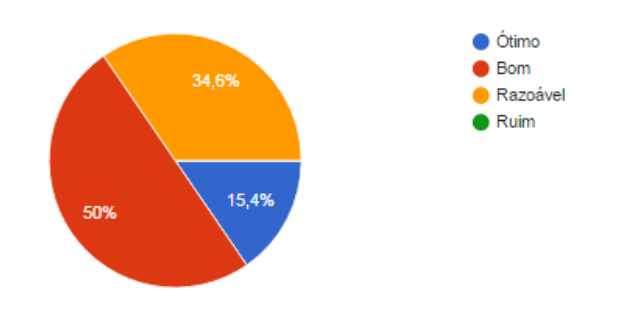

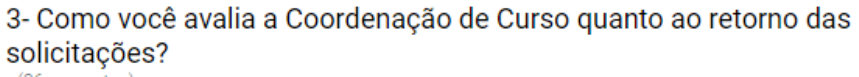

 $(26$  respostas)

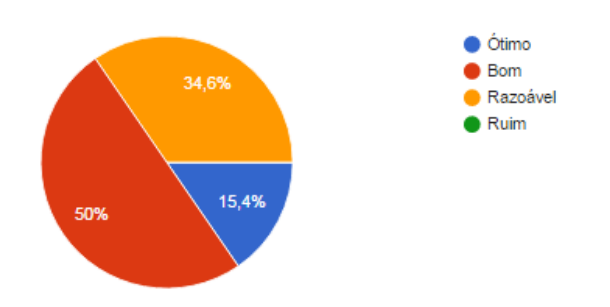

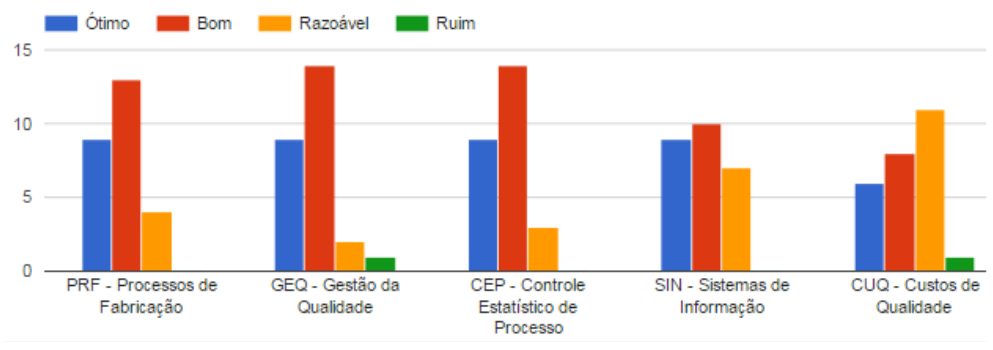

## 1- A carga horária da disciplina está adequada ao conteúdo proposto?

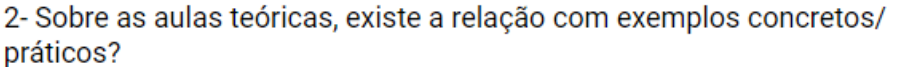

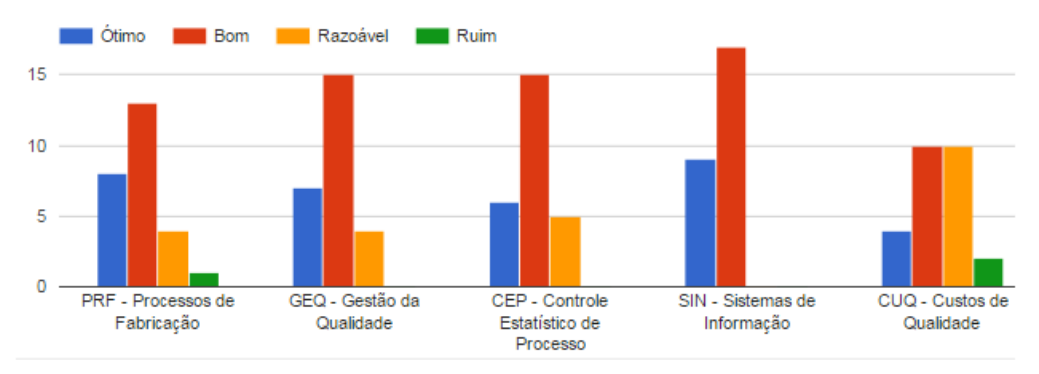

1- O professor apresenta o plano de ensino da disciplina?

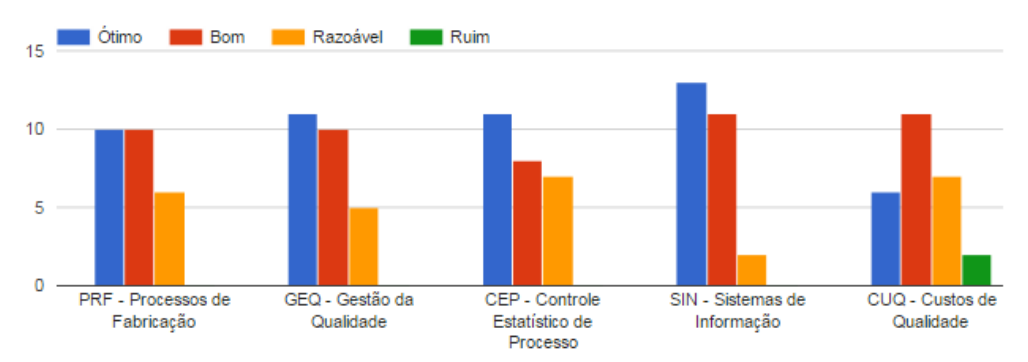

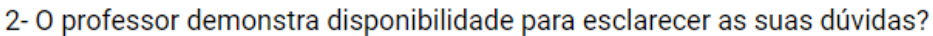

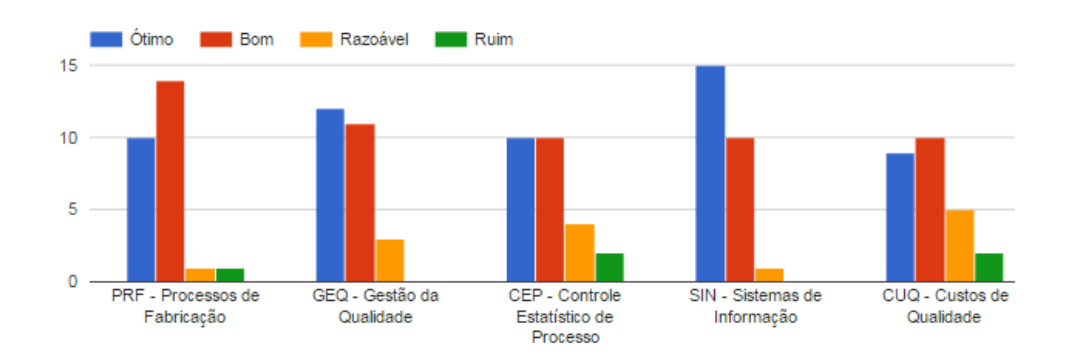

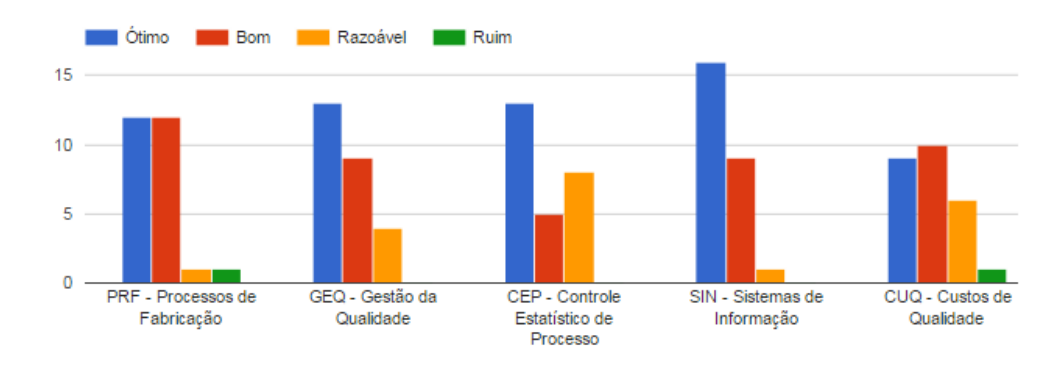

## 3- O professor acompanha as atividades realizadas em sala?

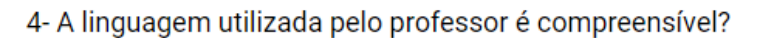

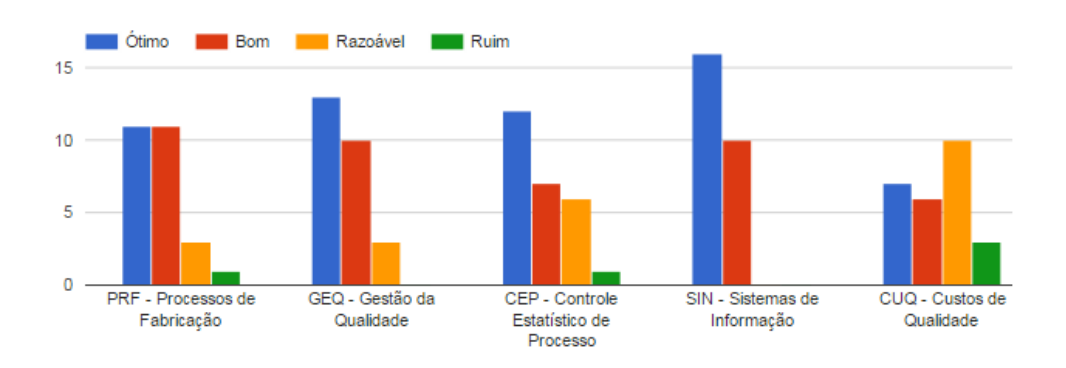

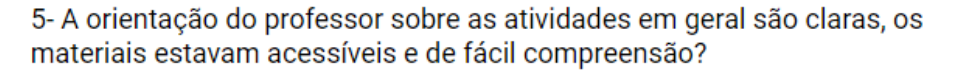

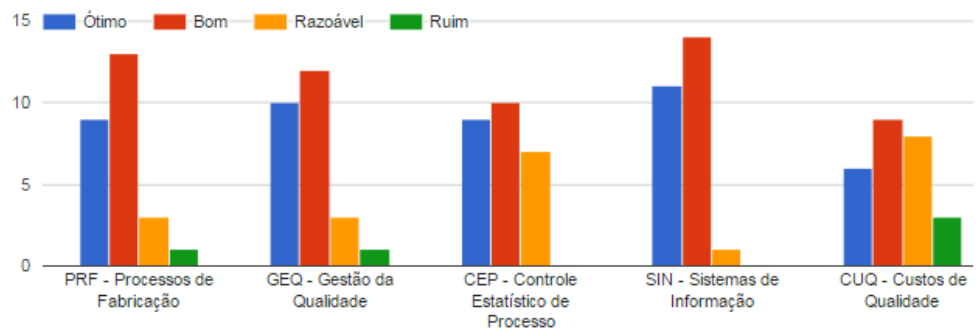

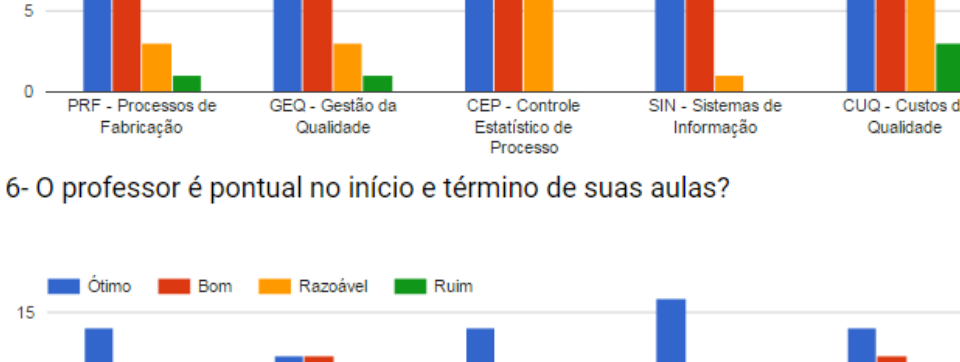

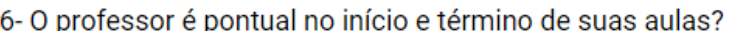

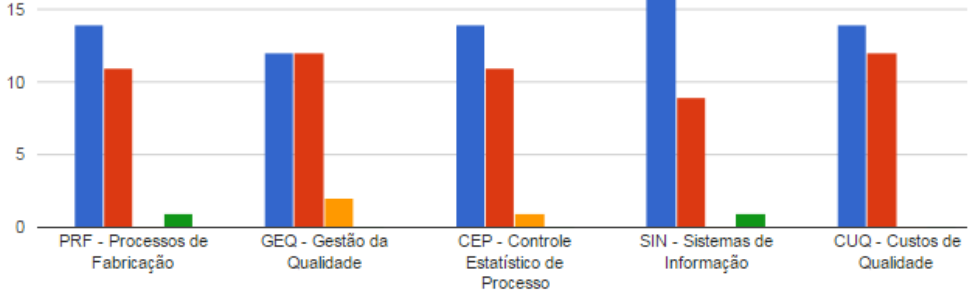

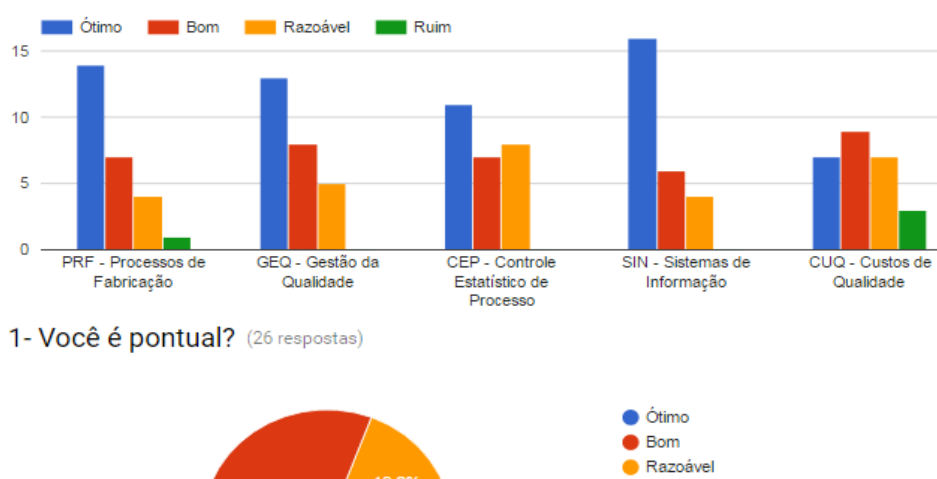

## 7- O professor faz avaliações diversificadas?

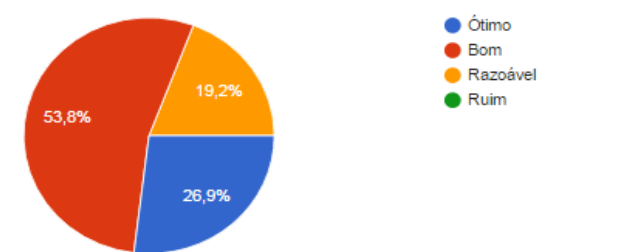

2- Você apresenta assiduidade (frequência, comparecimento) às aulas? (26 respostas)

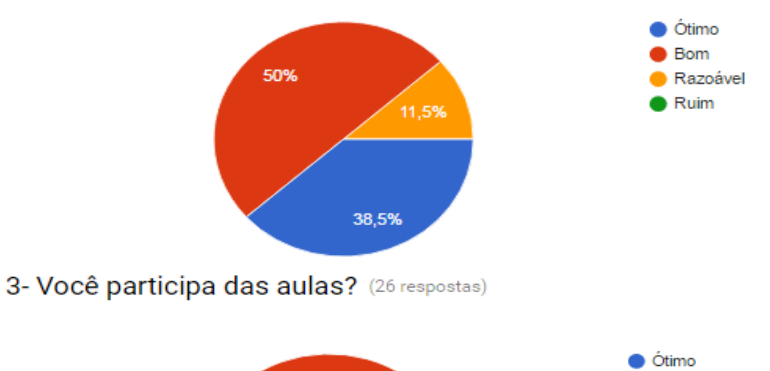

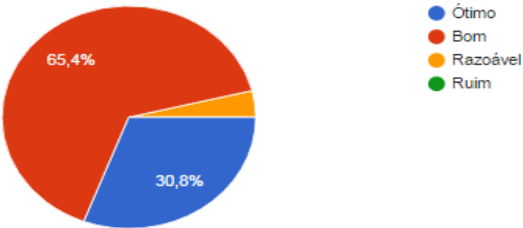

4- Você entrega em dia as atividades solicitadas? (26 respostas)

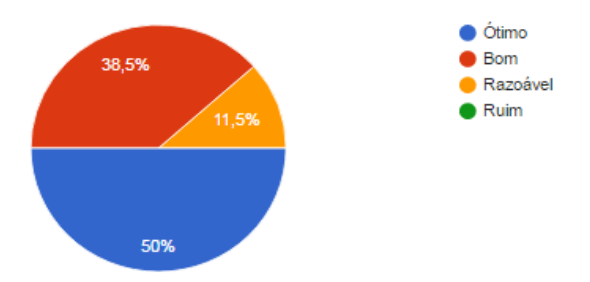

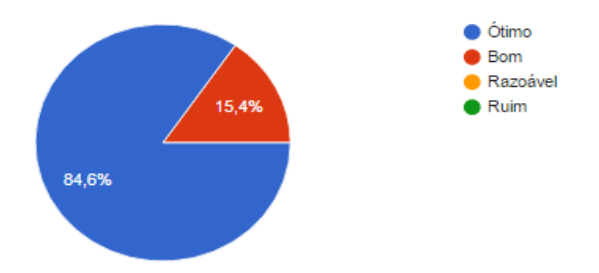

5- Você zela pelo patrimônio e limpeza dos ambientes da escola? (26 respostas)

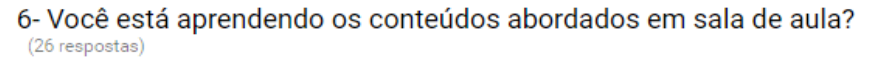

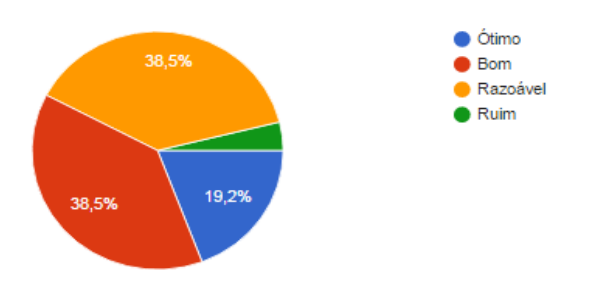

7- Você indicaria este curso para um conhecido seu? (26 respostas)

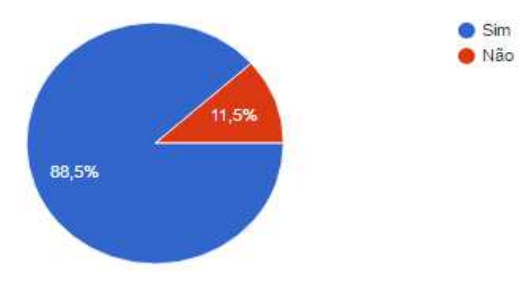

APÊNDICE 4 – EXEMPLO DE APRESENTAÇÕES DESENVOLVIDAS POR ALUNOS NO PREZI

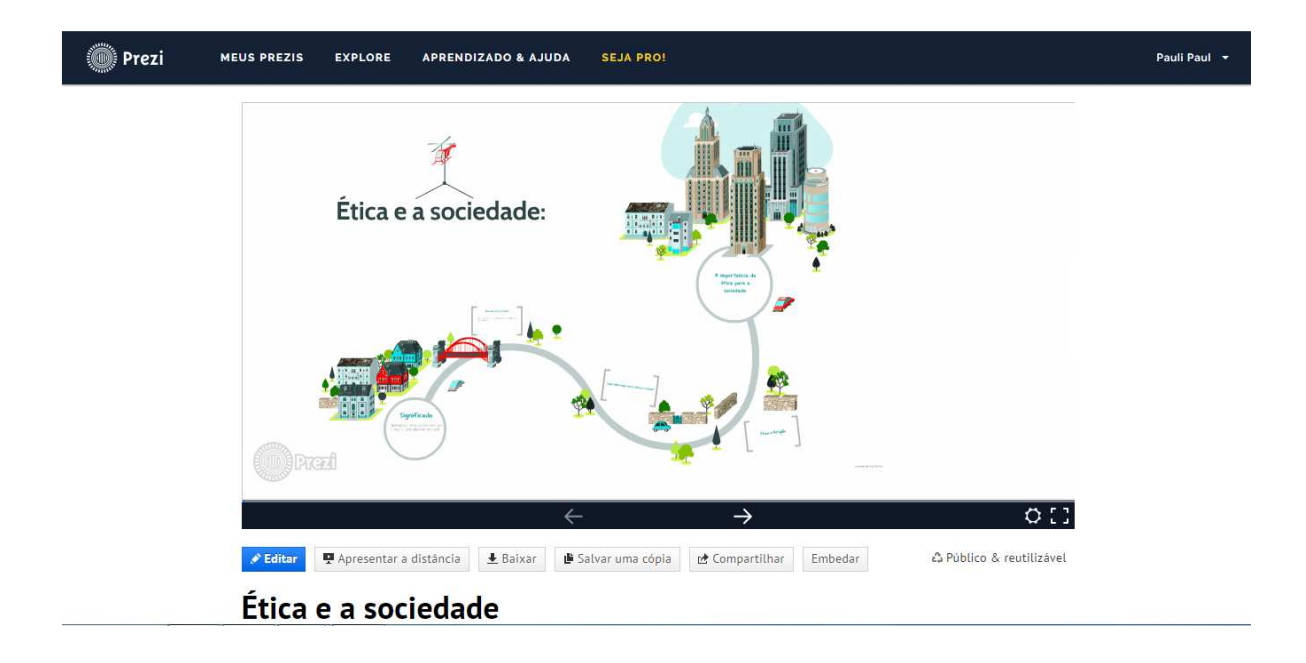

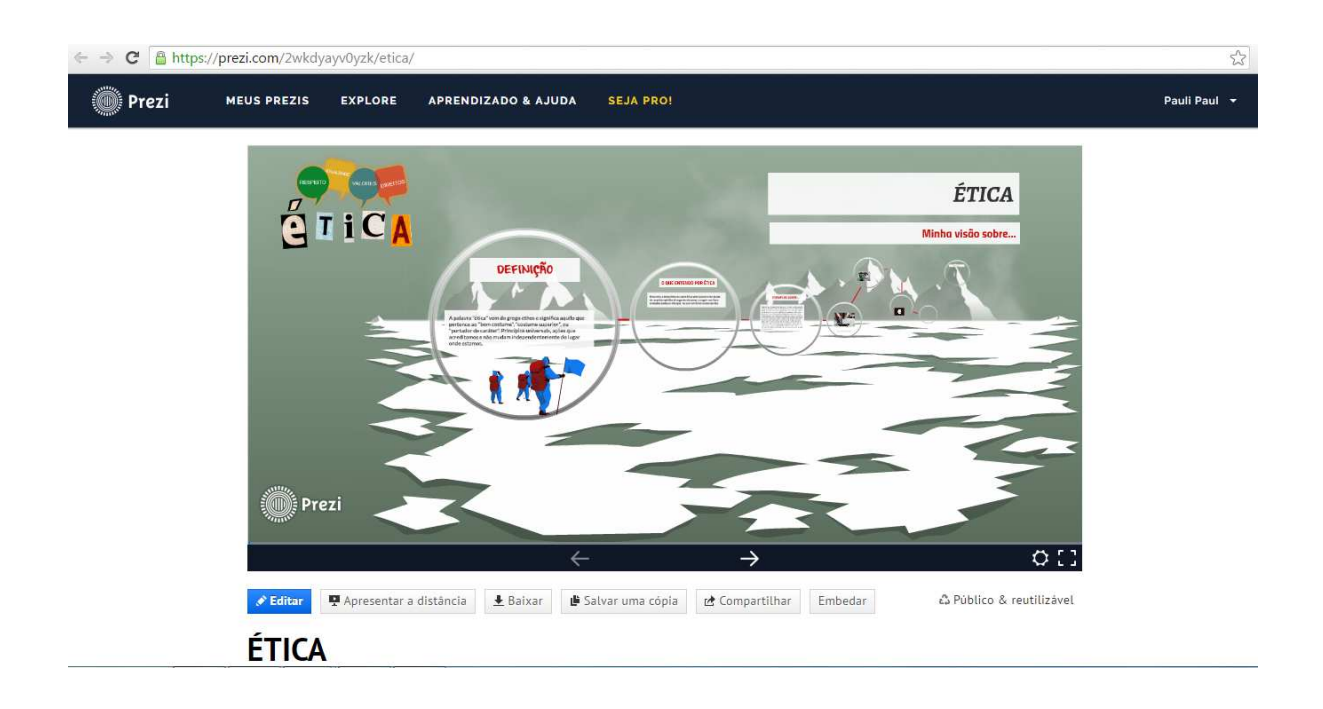

## APÊNDICE 5 – EXEMPLO DE PROJETOS DE SALA DE AULA INFORMATIZADA CRIADA POR ALUNOS NO SKETCHUP

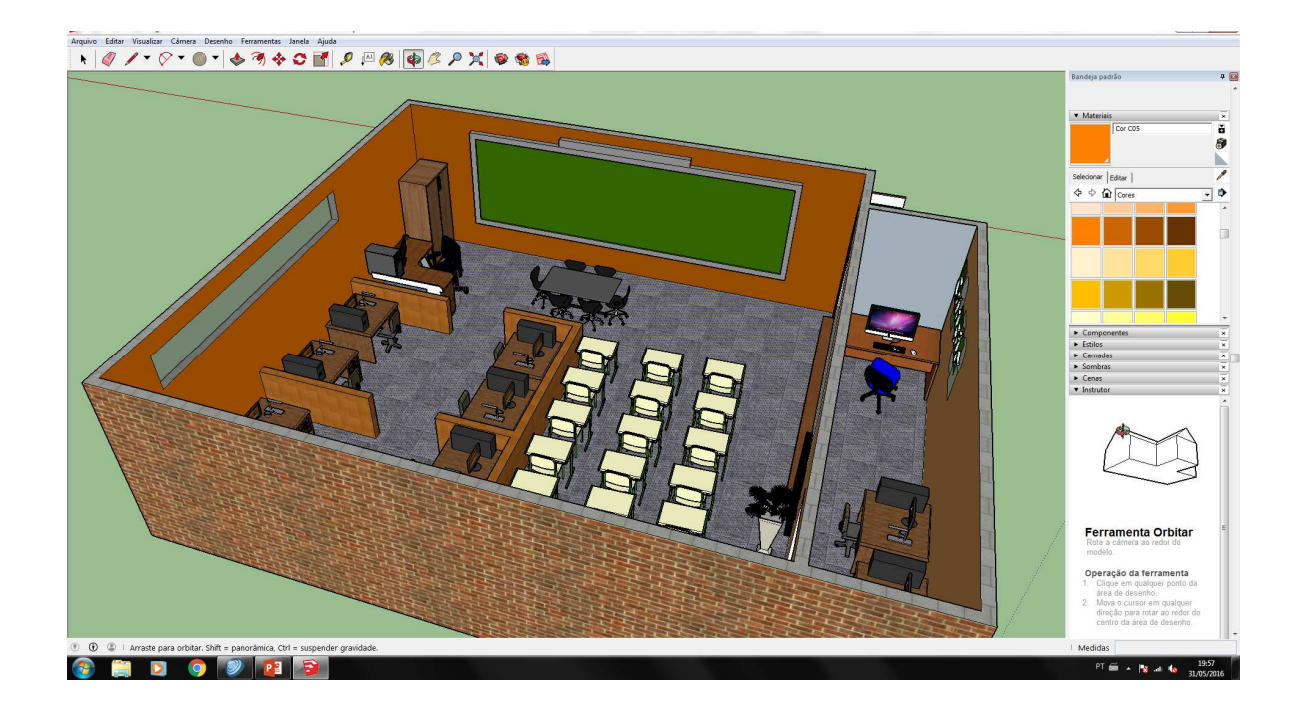

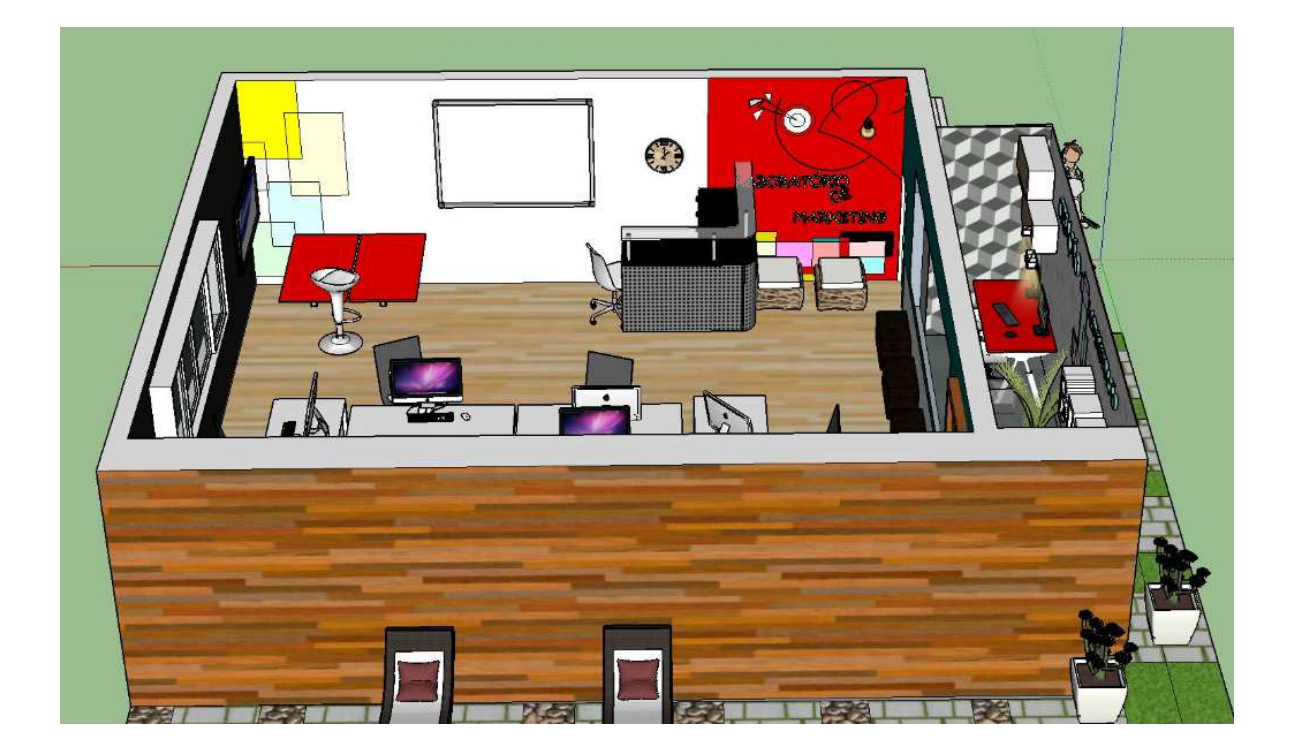